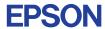

CMOS 4-BIT SINGLE CHIP MICROCOMPUTER

# E0C6S32 DEVELOPMENT TOOL MANUAL

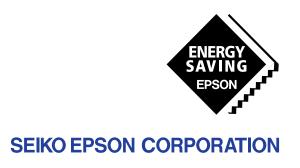

| NOTICE                                                                                                    |
|----------------------------------------------------------------------------------------------------|
| No part of this material may be reproduced or duplicated in any form or by any means without the written permission of Seiko Epson. Seiko Epson reserves the right to make changes to this material without notice. Seiko Epson does not assume any liability of any kind arising out of any inaccuracies contained in this material or due to its application or use in any product or circuit and, further, there is no representation that this material is applicable to products requiring high level reliability, such as medical products. Moreover, no license to any intellectual property rights is granted by implication or otherwise, and there is no representation or warranty that anything made in accordance with this material will be free from any patent or copyright infringement of a third party. This material or portions thereof may contain technology or the subject relating to strategic products under the control of the Foreign Exchange and Foreign Trade Control Law of Japan and may require an export license from the Ministry of International Trade and Industry or other approval from another government agency. Please note that "EOC" is the new name for the old product "SMC". If "SMC" appears in other manuals understand that it now reads "EOC". |
| MS-DOS and EDLIN are registered trademarks of Microsoft Corporation, U.S.A. PC-DOS, PC/AT, VGA, EGA and IBM are registered trademarks of International Business Machines Corporation, U.S.A. NEC PC-9801 Series and NEC are registered trademarks of NEC Corporation. All other product names mentioned herein are trademarks and/or registered trademarks of their respective owners.                                                                                                    |

# **E0C6S32 Development Tool Manual**

## **PREFACE**

This manual mainly explains the outline of the development support tool for the 4-bit Single Chip Microcomputer E0C6S32.

Refer to the "E0C62 Family Development Tool Reference Manual" for the details (common to all models) of each development support tool. Manuals for hardware development tools are separate, so you should also refer to the below manuals.

Development tools © E0C62 Family Development Tool Reference Manual

EVA6S32 Manual

ICE6200 Hardware Manual

Development procedure © E0C62 Family Technical Guide

Device (E0C6S32) © E0C6S32 Technical Manual

Instructions © E0C6200/6200A Core CPU Manual

#### **CONTENTS**

| 1 | COMI | POSITION OF DEVELOPMENT SUPPORT TOOL        | 1  |
|---|------|---------------------------------------------|----|
|   | 1.1  | Configuration of DEV6S32                    |    |
|   | 1.2  | Developmental Environment                   |    |
|   | 1.3  | Development Flow                            |    |
|   | 1.4  | Production of Execution Disk                |    |
| 2 | DEVE | ELOPMENT TOOL MANAGEMENT SYSTEM DMS6200     | 4  |
|   | 2.1  | DMS6200 Outline                             |    |
|   | 2.2  | DMS6200 Quick Reference                     |    |
| 3 | CROS | S ASSEMBLER ASM6S32                         | 5  |
|   | 3.1  | ASM6S32 Outline                             |    |
|   | 3.2  | E0C6S32 Restrictions                        |    |
|   | 3.3  | ASM6S32 Quick Reference                     |    |
| 4 | FUNC | CTION OPTION GENERATOR FOG6S32              | 8  |
|   | 4.1  | FOG6S32 Outline                             |    |
|   | 4.2  | E0C6S32 Option List                         |    |
|   | 4.3  | Option Specifications and Selection Message |    |
|   | 4.4  | FOG6S32 Quick Reference                     |    |
|   | 4.5  | Sample File                                 | 19 |
| 5 | SEGN | MENT OPTION GENERATOR SOG6S32               | 22 |
|   | 5.1  | SOG6S32 Outline                             |    |
|   | 5.2  | Option List                                 | 23 |
|   | 5.3  | Segment Ports Output Specifications         |    |
|   | 5.4  | SOG6S32 Quick Reference                     |    |
|   | 5.5  | Sample Files                                | 27 |

| 6                | ICE C | ONTROL SOFTWARE ICS6S32                    | 29 |
|------------------|-------|--------------------------------------------|----|
|                  | 6.1   | ICS6S32 Outline                            | 29 |
|                  | 6.2   | ICS6S32 Restrictions                       | 29 |
|                  |       | ICS6S32 Quick Reference                    |    |
| 7                | MASK  | X DATA CHECKER MDC6S32                     | 34 |
|                  |       | MDC6S32 Outline                            |    |
|                  | 7.2   | MDC6S32 Quick Reference                    | 34 |
| $\boldsymbol{A}$ | PPENL | DIX A. E0C6S32 INSTRUCTION SeT             | 37 |
|                  |       | B. TROUBLESHOOTING                         | 41 |
|                  |       | C. DEBUGGING FOR 1/2 DUTY DRIVE ON EVA6S32 | 43 |

# 1 COMPOSITION OF DEVELOPMENT SUPPORT TOOL

Here we will explain the composition of the software for the development support tools, developmental envilonment and how to generate the execution disk.

# 1.1 Configuration of DEV6S32

The below software are included in the product of the E0C6S32 development support tool DEV6S32.

- Development Tool Management System DMS6200 ..... Menu selection for each software / start-up software
   Cross Assembler ASM6S32 ...... Cross assembler for program preparation
   Function Option Generator FOG6S32 ..... Function option data preparation program
   Segment Option Generator SOG6S32 ..... Segment option data preparation program
- 5. ICE Control Software ICS6S32 ...... ICE control program
- 6. Mask Data Checker MDC6S32 ...... Mask data preparation program

# 1.2 Developmental Environment

The software product of the development support tool DEV6S32 operates on the following host systems:

- IBM PC/AT (at least PC-DOS Ver. 2.0)
- NEC PC-9801 Series (at least MS-DOS Ver. 3.1)

When developing the E0C6S32, the above-mentioned host computer, editor, P-ROM writer, printer, etc. must be prepared by the user in addition to the development tool which is normally supported by Seiko Epson.

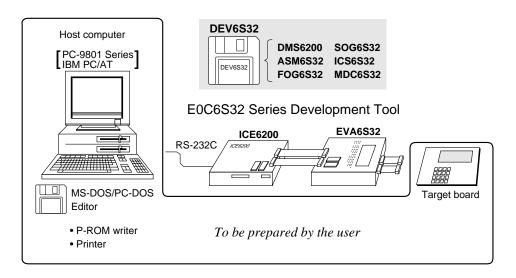

Fig. 1.2.1 System configuration

Note The DEV6S32 system requires a host computer with a RAM capacity of about 140K bytes. Since the ICE6200 is connected to the host computer with a RS-232C serial interface, adapter board for asynchronous communication will be required depending on the host computer used.

# 1.3 Development Flow

Figure 1.3.1 shows the development flow through the DEV6S32.

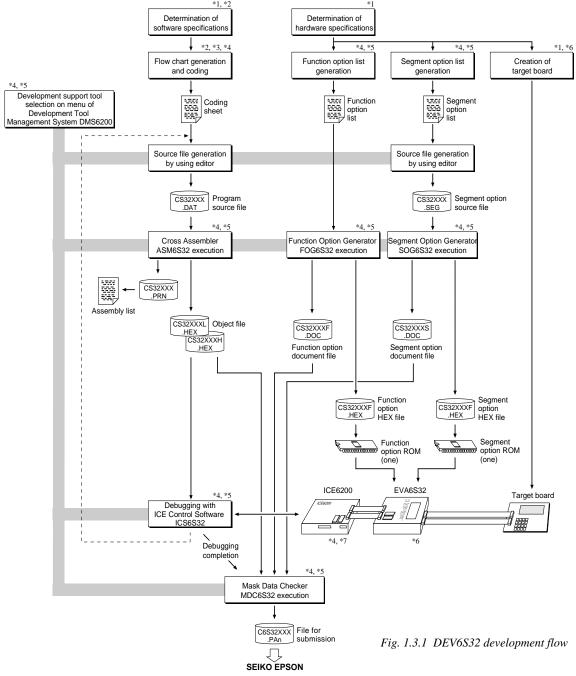

#### Concerning file names

All the input-output file name for the each development support tool commonly use "CS32XXX". In principle each file should be produced in this manner. Seiko Epson will designate the "XXX" for each customer.

#### Reference Manual

- \*1 E0C6S32 Technical Hardware Manual
- \*2 E0C6S32 Technical Software Manual
- \*3 E0C6200/6200A Core CPU Manual
- \*4 E0C62 Family Development Tool Reference Manual
- \*5 E0C6S32 Development Tool Manual (this manual)
- \*6 EVA6S32 Manual
- \*7 ICE6200 Hardware Manual

# 1.4 Production of Execution Disk

Execution files for each software development support tool and batch and parameter files for the ICE6200 are recorded in the DEV6S32 floppy disk.

The content of the files contained in the DEV6S32 floppy disk are shown below.

| PC-DOS version | MS-DOS version | Contents                                          |
|----------------|----------------|---------------------------------------------------|
| ASM6S32.EXE    | ASM6S32.EXE    | Cross Assembler execution file                    |
| DMS6200.EXE    | DMS6200.EXE    | Development Tool Management System execution file |
| FOG6S32.EXE    | FOG6S32.EXE    | Function Option Generator execution file          |
| ICS6S32B.BAT   | ICS6S32.BAT    | ICE Control Software batch file                   |
| ICS6S32W.EXE   | ICS6S32J.EXE   | ICE Control Software execution file               |
| ICS6S32P.PAR   | ICS6S32P.PAR   | ICE Control Software parameter file               |
| MDC6S32.EXE    | MDC6S32.EXE    | Mask Data Checker execution file                  |
| SOG6S32.EXE    | SOG6S32.EXE    | Segment Option Generator execution file           |

- First copy the entire content of this disk using commands such as DISKCOPY then make the execution disk. Carefully conserve the original floppy disk for storage purposes.

  When copying into a hard disk, make a subdirectory with an appropriate name (DEV6S32, etc.) then copy the content of the floppy disk into that subdirectory using the COPY command.
- Next make a CONFIG.SYS file using Editor or the like.
  When a CONFIG.SYS has previously been made using a hard disk system, check the setting of the FILES within it. (If there is none add it.)
  Set the number of files to be described in CONFIG.SYS at 10 or more, so that the Mask Data Checker MDC6S32 will handle many files.

Note The driver for the RS-232C must be included in CONFIG.SYS by the host computer.

- It is a good idea to copy the editor into the disk to be copied and the subdirectory so you can also select the editor from the DMS6200 menu.
- In "ICS6S32(B).BAT" the batch process is indicated such that the ICS6S32J(W).EXE is executed after the execution of the command for the setting of the RS-232C communication parameters. When first executing the ICE Control Software after resetting the host computer, select then activate this batch file from the DMS6200 menu.

# Example:

#### Copying into a floppy disk

Insert the original disk into the A drive and the formatted disk to be copied into B drive, then execute the DISKCOPY command.

A>DISKCOPY A: B: 4

#### Copying into a hard disk (C drive)

Make a subdirectory (DEV6S32), then insert the original disk into the A drive and execute the COPY command.

C\>MD DEV6S32 ₽

C\>CD DEV6S32 4

C\DEV6S32\>COPY A:\*.\* ☐

#### Example:

Setting of FILES (CONFIG.SYS)

C\>TYPE CONFIG.SYS □

FILES=20

RS-232C Setting (PC-DOS version)
MODE COM1: 4800, n, 8, 1, p

RS-232C Setting (MS-DOS version) SPEED R0 9600 B8 PN S1

The SPEED (MS-DOS) or MODE (PC-DOS) command is used for setting the RS-232C, so you should copy these commands into the disk to be executed or specify a disk or directory with the command using the PATH command.

Note The DMS6200 prepares a menu from files that are in the current directory. Consequently, be sure to arrange the above mentioned files in the same disk or the same directory.

# 2 DEVELOPMENT TOOL MANAGEMENT SYSTEM DMS6200

## 2.1 DMS6200 Outline

The DMS6200 (Development Tool Management System) is a software which selects the DEV6S32 software development support tool and the program such as an editor in menu form and starts it. In this way the various software frequently executed during debugging can be effectively activated.

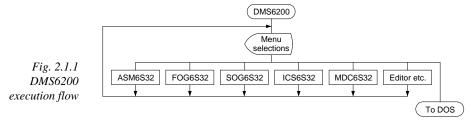

Refer to the "E0C62 Family Development Tool Reference Manual" for detailes of the operation.

# 2.2 DMS6200 Quick Reference

#### ■ Starting command

Execution file: DMS6200.EXE

Starting command: DMS6200 □

☐ indicates the Return key.

#### Display examples

| *** E0C62                            | 200 Development | tool 1 | Manageme | ent Syst | em   | Ver 1. | 0 ***  |
|--------------------------------------|-----------------|--------|----------|----------|------|--------|--------|
| EEEEEEEEE                            | PPPPPPPP        | SSSS   | SSSS     | 0000     | 0000 | NNN    | NNN    |
| EEEEEEEEE                            | PPPPPPPPPP      | SSS    | SSSS     | 000      | 000  | NNNN   | NNN    |
| EEE                                  | PPP PPP         | SSS    | SSS      | 000      | 000  | NNNNN  | NNN    |
| EEE                                  | PPP PPP         | SSS    |          | 000      | 000  | NNNNN  | N NNN  |
| EEEEEEEEE                            | PPPPPPPPPP      | SSSS   | SSS      | 000      | 000  | NNN N  | NN NNN |
| EEEEEEEEE                            | PPPPPPPP        | 2      | SSSS     | 000      | 000  | NNN    | NNNNNN |
| EEE                                  | PPP             |        | SSS      | 000      | 000  | NNN    | NNNNN  |
| EEE                                  | PPP             | SSS    | SSS      | 000      | 000  | NNN    | NNNN   |
| EEEEEEEEE                            | PPP             | SSSS   | SSS      | 000      | 000  | NNN    | NNN    |
| EEEEEEEEE                            | PPP             | SSSS   | SSSS     | 0000     | 0000 | NNN    | NN     |
| (C) Copyright 1990 SEIKO EPSON CORP. |                 |        |          |          |      |        |        |

#### Start message

When DMS6200 is started, the following message is displayed. For "STRIKE ANY KEY.", press any key to advance the program execution.

To suspend execution, press the "CTRL" and "C" keys together: the sequence returns to the DOS command level.

```
DMS6200 Version 1.0 Copyright(C) SEIKO EPSON CORP. 1990.

1) ASM6S32 .EXE
2) FOG6S32 .EXE
3) ICS6S32B.BAT
4) ICS6S32W.EXE
5) MDC6S32 .EXE
6) SOG6S32 .EXE
Input Number ? [1 ]
```

#### Menu screen (PC-DOS Version)

A list of all executable files will appear on this menu screen.

Input the number of the development support tool you wish to start and then press the "RETURN" key. To return to DOS at this point, press the "ESC" key.

# DMS6200 Version 1.0 Copyright(C) SEIKO EPSON CORP. 1990. 1) CS32XXX .DAT 2) CS32XXX .PRN 3) CS32XXX .SEG : : 10) C6S32XXX.PA0 Input Number ? [1 ] Edit > [ASM6S32 CS32XXX ]

#### Source file selection screen

To starting ASM6S32, select the source file on this screen. When the source file is selected by number, the edit line enclosed in [] will appear; enter the option parameter if necessary. Press the "RETURN" key when input is completed. When starting, press the "RETURN" key twice particularly for the support tools which do not require source files. To return to DOS at this point, press the "ESC" key.

# 3 CROSS ASSEMBLER ASM6S32

## 3.1 ASM6S32 Outline

The ASM6S32 cross assembler is an assembler program for generating the machine code used by the E0C6S32 4-bit, single-chip microcomputers. The Cross Assembler ASM6S32 will assemble the program source files which have been input by the user's editor and will generate an object file in Intel-Hex format and assembly list file.

In this assembler, program modularization has been made possible through macro definition functions and programming independent of the ROM page structure has been made possible through the auto page set function. In addition, consideration has also been given to precise error checks for program capacity (ROM capacity) overflows, undefined codes and the like, and for debugging of such things as label tables for assembly list files and cross reference table supplements.

The format of the source file and its operating method are same as for the E0C62 Family. Refer to the "E0C62 Family Development Tool Reference Manual" for details.

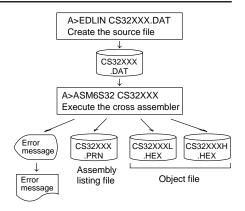

Fig. 3.1.1 ASM6S32 execution flow

## 3.2 E0C6S32 Restrictions

Note the following when generating a program by the E0C6S32:

#### ■ ROM area

The capacity of the E0C6S32 ROM is 2K steps (0000H to 07FFH).

Therefore, the specification range of the memory setting pseudo-instructions and PSET instruction is restricted.

#### ■ RAM area

The capacity of the E0C6S32 RAM is 144 words (000H to 06FH, 080H to 09FH and 4 bits/word). Memory access is invalid when the unused area of the index register is specified.

#### **■** Undefined codes

The following instructions have not been defined in the E0C6S32 instruction sets.

#### Memory configuration:

Bank: Only bank 0, Page: 8 pages (0 to 7H), each 256 steps

#### Significant specification range:

ORG pseudo-instruction: 0000H to 07FFH
PAGE pseudo-instruction: 00H to 07H
BANK pseudo-instruction: Only 0H
PSET instruction: 00H to 07H

Example: LD X, OAOH AOH is loaded into the IX register, but an

unused area has been specified so that the memory accessible with the IX register

(MX) is invalid.

LD Y, OC7H C7H is loaded into the IY register, but an

unused area has been specified so that the memory accessible with the IY register

(MY) is invalid.

| SLP  |      |      |      |
|------|------|------|------|
| PUSH | XP   | PUSH | ΥP   |
| POP  | XP   | POP  | ΥP   |
| LD   | XP,r | LD   | YP,r |
| LD   | r,XP | LD   | r,YP |

# 3.3 ASM6S32 Quick Reference

#### ■ Starting command and input/output files

\_ indicates a blank.

Execution file: ASM6S32.EXE

indicates the Return key.

A parameter enclosed by [] can be omitted.

Starting command: ASM6S32\_[drive-name:] source-file-name [.shp]\_ [-N] -

*Option:* .shp Specifies the file I/O drives.

s Specifies the drive from which the source file is to be input. (A–P, @) h Specifies the drive to which the object file is to be output. (A–P, @, Z)

p Specifies the drive to which the assembly listing file is to be output. (A–P, @, Z)

@: Current drive, Z: File is not generated

-N The code (FFH) in the undefined area of program memory is not created.

Input file: CS32XXX.DAT (Source file)

Output file: CS32XXXL.HEX (Object file, low-order)

CS32XXXH.HEX (Object file, high-order) CS32XXX.PRN (Assembly listing file)

#### ■ Display example

|                                                                                                    | *** E0C6S32 CROS  | S ASSEMBLER.  | Ver 2 | 2.00 *** |         |       |
|----------------------------------------------------------------------------------------------------|-------------------|---------------|-------|----------|---------|-------|
| EEEEEEEEE                                                                                                    | PPPPPPPP          | SSSSSSS       | 00000 | 0000     | NNN     | NNN   |
| EEEEEEEEE                                                                                                    | PPPPPPPPP         | SSS SSSS      | 000   | 000      | NNNN    | NNN   |
| EEE                                                                                                    | PPP PPP           | SSS SSS       | 000   | 000      | NNNNN   | NNN   |
| EEE                                                                                                    | PPP PPP           | SSS           | 000   | 000      | NNNNNN  | NNN   |
| EEEEEEEEE                                                                                                    | PPPPPPPPP         | SSSSSS        | 000   | 000      | NNN NNN | NNN I |
| EEEEEEEEE                                                                                                    | PPPPPPPP          | SSSS          | 000   | 000      |         | INNNN |
| EEE                                                                                                    | PPP               | SSS           | 000   | 000      |         | INNNN |
| EEE                                                                                                    | PPP               | SSS SSS       | 000   | 000      | NNN     | NNNN  |
| EEEEEEEE                                                                                                    |                   | SSSS SSS      | 000   | 000      | NNN     | NNN   |
| EEEEEEEE                                                                                                    | PPP               | SSSSSSS       | 00000 | 0000     | NNN     | NN    |
| (C) COPYRIGHT 1989 SEIKO EPSON CORP.  SOURCE FILE NAME IS " CS32XXX.DAT "  THIS SOFTWARE MAKES NEXT FILES.  CS32XXXH.HEX HIGH BYTE OBJECT FILE. CS32XXXL.HEX LOW BYTE OBJECT FILE. CS32XXXX.HEX ASSEMBLY LIST FILE. |                   |               |       |          |         |       |
| DO YOU NEE                                                                                                    | D AUTO PAGE SET?  | (Y/N) Y       |       |          |         | . (1) |
| DO YOU NEE                                                                                                    | D CROSS REFERENCE | E TABLE? (Y/N | 1) Y  |          |         | (2)   |

When ASM6S32 is started, the start-up message is displayed.

At (1), select whether or not the auto-pageset function will be used.

> Use ...... Y 🖃 Not use ...... N 🖃

If the assembly listing file output is specified, message (2) is displayed. At this stage, cross-reference table generation may be selected.

Generating ...... Y 
Not generating ..... N

When the above operation is completed, ASM6S32 assembles the source file. To suspend execution, press the "CTRL" and "C" keys together at stage (1) or (2).

#### ■ Operators

| Arithmetic | Arithmetic operators                       |                      | erators                                   |
|------------|--------------------------------------------|----------------------|-------------------------------------------|
| +a         | Monadic positive                           | a_AND_b              | Logical product                           |
| -a         | Monadic negative                           | a_OR_b               | Logical sum                               |
| a+b        | Addition                                   | a_XOR_b              | Exclusive logical sum                     |
| a-b        | Subtraction                                | NOT_a                | Logical negation                          |
| a*b        | Multiplication                             | Relational operators |                                           |
| a/b        | Division                                   | a_EQ_b               | True when a is equal to b                 |
| a_MOD_b    | Remainder of a/b                           | a_NE_b               | True when a is not equal to b             |
| a_SHL_b    | Shifts a b bits to the left                | a_LT_b               | True when a is less than b                |
| a_SHR_b    | Shifts a b bits to the right               | a_LE_b               | True when a is less than or equal to b    |
| HIGH_a     | Separates the high-order eight bits from a | a_GT_b               | True when a is greater than b             |
| LOW_a      | Separates the low-order eight bits from a  | a_GE_b               | True when a is greater than or equal to b |

# **■** Pseudo-instructions

| Pseudo-instruction |                     | Meaning                                                                               | Example of Use |                  | Use                |
|--------------------|---------------------|---------------------------------------------------------------------------------------|----------------|------------------|--------------------|
| EQU                | (Equation)          | To allocate data to label                                                             | ABC            | EQU              | 9                  |
|                    |                     |                                                                                       | BCD            | EQU              | ABC+1              |
| SET                | (Set)               | To allocate data to label                                                             | ABC            | SET              | 0001H              |
|                    |                     | (data can be changed)                                                                 | ABC            | SET              | 0002Н              |
| DW                 | (Define Word)       | To define ROM data                                                                    | ABC            | DW               | 'AB'               |
|                    |                     |                                                                                       | BCD            | DW               | 0FFBH              |
| ORG                | (Origin)            | To define location counter                                                            |                | ORG              | 100H               |
|                    |                     |                                                                                       |                | ORG              | 256                |
| PAGE               | (Page)              | To define boundary of page                                                            |                | PAGE             | 1H                 |
|                    |                     |                                                                                       |                | PAGE             | 3                  |
| SECTION            | (Section)           | To define boundary of section                                                         |                | SECTION          | I                  |
| END                | (End)               | To terminate assembly                                                                 |                | END              |                    |
| MACRO              | (Macro)             | To define macro                                                                       | CHECK<br>LOCAL | MACRO<br>LOOP    | DATA               |
| LOCAL              | (Local) (End Macro) | To make local specification of label during macro definition  To end macro definition | LOOP           | CP<br>JP<br>ENDM | MX,DATA<br>NZ,LOOP |
| LINDIN             | (Lita Macio)        | TO CHA IHACTO ACTITITION                                                              |                | CHECK            | 1                  |

# **■** Error messages

|                                                     | Error message               | Explanation                                                               |
|-----------------------------------------------------|-----------------------------|---------------------------------------------------------------------------|
| S                                                   | (Syntax Error)              | An unrecoverable syntax error was encountered.                            |
| U                                                   | (Undefined Error)           | The label or symbol of the operand has not been defined.                  |
| M (Missing Label) The label field has been omitted. |                             |                                                                           |
| 0                                                   | (Operand Error)             | A syntax error was encountered in the operand, or the operand could       |
|                                                     |                             | not be evaluated.                                                         |
| Р                                                   | (Phase Error)               | The same label or symbol was defined more than once.                      |
| R                                                   | (Range Error)               | The location counter value exceeded the upper limit of the program        |
|                                                     |                             | memory, or a location exceeding the upper limit was specified.            |
|                                                     |                             | • A value greater than that which the number of significant digits of the |
|                                                     |                             | operand will accommodate was specified.                                   |
| ! (Warning)                                         |                             | Memory areas overlapped because of a "PAGE" or "ORG" pseudo-              |
|                                                     |                             | instruction or both.                                                      |
| FILE                                                | NAME ERROR                  | The source file name was longer than 8 characters.                        |
| FILE                                                | NOT PRESENT                 | The specified source file was not found.                                  |
| DIRE                                                | ECTORY FULL                 | No space was left in the directory of the specified disk.                 |
| FATAL DISK WRITE ERROR                              |                             | The file could not be written to the disk.                                |
| LABI                                                | EL TABLE OVERFLOW           | The number of defined labels and symbols exceeded the label table         |
|                                                     |                             | capacity (4000).                                                          |
| CRC                                                 | SS REFERENCE TABLE OVERFLOW | The label/symbol reference count exceeded the cross-reference table       |
|                                                     |                             | capacity (only when the cross-reference table is generated).              |

# FUNCTION OPTION GENERATOR FOG6S32

## FOG6S32 Outline

With the 4-bit single-chip E0C6S32 microcomputers, the customer may select 10 hardware options. By modifying the mask patterns of the E0C6S32 according to the selected options, the system can be customized to meet the specifications of the target system.

The Function Option Generator FOG6S32 is a software tool for generating data files used to generate mask patterns. It enables the customer to interactively select and specify pertinent items for each hardware option. From the data file created with FOG6S32, the E0C6S32 mask pattern is automatically generated by a general purpose computer.

The HEX file for the evaluation board (EVA6S32) hardware option ROM is simultaneously generated with the data file.

The operating method is same as for the E0C62 Family. Refer to the "E0C62 Family Development Tool Reference Manual" for details.

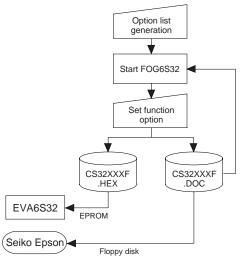

Fig. 4.1.1 FOG6S32 execution flow

☐ 2. Gate Direct

#### 4.2 E0C6S32 Option List

Multiple specifications are available in each option item as indicated in the Option List. Using "4.3 Option Specifications and Selection Message" as reference, select the specifications that meet the target system. Be sure to record the specifications for unused ports too according to the instructions provided.

| Sui | te to record the specifications for difuse | a ports too, according to the                                             | nistructions prov                                                                                                    |
|-----|--------------------------------------------|---------------------------------------------------------------------------|----------------------------------------------------------------------------------------------------|
| 1.  | DEVICE TYPE                                | ☐ 1. E0C6S32<br>☐ 2. E0C6SA32<br>☐ 3. E0C6SL32<br>☐ 4. E0C6SB32           |                                                                                                    |
| 2.  | OSC3 OSCILLATION CIRCUIT (o                | nly for <b>E0C6SA32)</b> ☐ 1. CR                                          | ☐ 2. Ceramic                                                                                                    |
| 3.  | • TIME DETECTION                           | ☐ 2. Use K00, K01<br>☐ 3. Use K00, K01, K02<br>☐ 4. Use K00, K01, K02, K0 | 03<br>□ 2. Use                                                                                                    |
| 4.  | WATCH DOG TIMER                            | □ 1. Not Use                                                              | □ 2. Use                                                                                                    |
| 5.  | • K00–K03<br>• K10                         |                                                                           | ☐ 2. Not Use<br>☐ 2. Not Use                                                                                                    |
| 6.  | • K01                                      | . □ 1. With Resistor<br>. □ 1. With Resistor<br>. □ 1. With Resistor      | ☐ 2. Gate Direct☐ 2. Gate Direct☐ 2. Gate Direct☐ 2. Gate Direct☐ 2. Gate Direct☐ 2. Gate Direct☐ 3. Gate Direct☐ 3. Gate Dir |

• K10 ...... □ 1. With Resistor

| 7. | R00-R03 SPECIFICATION        |                                              |                                             |
|----|------------------------------|----------------------------------------------|---------------------------------------------|
|    | • R00                        | . $\square$ 1. Complementary                 | ☐ 2. Pch-OpenDrain                          |
|    | • R01                        | . □ 1. Complementary                         | ☐ 2. Pch-OpenDrain                          |
|    | • R02                        | . □ 1. Complementary                         | ☐ 2. Pch-OpenDrain                          |
|    | • R03                        | . □ 1. Complementary                         | ☐ 2. Pch-OpenDrain                          |
| 8. | R10 SPECIFICATION            |                                              |                                             |
|    | • OUTPUT SPECIFICATION       | . $\square$ 1. Complementary                 | ☐ 2. Pch-OpenDrain                          |
|    | OUTPUT TYPE                  | . □ 1. DC Output                             | ☐ 2. Buzzer Output                          |
| 9. | R11 SPECIFICATION            |                                              |                                             |
|    | OUTPUT SPECIFICATION         | . $\square$ 1. Complementary                 | ☐ 2. Pch-OpenDrain                          |
| 10 | .R12 SPECIFICATION           |                                              |                                             |
|    | OUTPUT SPECIFICATION         | . □ 1. Complementary                         | ☐ 2. Pch-OpenDrain                          |
|    | OUTPUT TYPE                  | . □ 1. DC Output                             |                                             |
|    |                              | ☐ 2. FOUT 32768 (HZ)                         |                                             |
|    |                              | ☐ 3. FOUT 16384 (HZ)                         |                                             |
|    |                              | ☐ 4. FOUT 8192 (HZ)                          |                                             |
|    |                              | ☐ 5. FOUT 4096 (HZ)                          |                                             |
|    |                              | ☐ 6. FOUT 2048 (HZ)                          |                                             |
|    |                              | ☐ 7. FOUT 1024 (HZ)                          |                                             |
|    |                              | ☐ 8. FOUT 512 (HZ)                           |                                             |
|    |                              | □ 9. FOUT 256 (HZ)                           |                                             |
| 11 | .R13 SPECIFICATION           |                                              |                                             |
|    | OUTPUT SPECIFICATION         |                                              | ☐ 2. Pch-OpenDrain                          |
|    | OUTPUT TYPE                  |                                              |                                             |
|    |                              | ☐ 2. Buzzer Inverted Outpu                   |                                             |
|    |                              | ☐ 3. Buzzer Inverted Outpu                   | ıt (R10 control)                            |
| 12 | .I/O PORT OUTPUT SPECIFICATI |                                              |                                             |
|    | • P00                        |                                              | ☐ 2. Pch-OpenDrain                          |
|    | • P01                        |                                              | ☐ 2. Pch-OpenDrain                          |
|    | • P02                        |                                              | ☐ 2. Pch-OpenDrain                          |
|    | • P03                        |                                              | ☐ 2. Pch-OpenDrain                          |
|    | • P10                        |                                              | ☐ 2. Pch-OpenDrain                          |
|    | • P11                        | . $\square$ 1. Complementary                 | ☐ 2. Pch-OpenDrain                          |
|    | • P12                        | .   1. Complementary                         | ☐ 2. Pch-OpenDrain                          |
|    | • P13                        | . □ 1. Complementary                         | ☐ 2. Pch-OpenDrain                          |
| 13 | EVENT COUNTER SPECIFICATION  |                                              |                                             |
|    | NOISE REJECT                 |                                              | $\Box$ 2. 2048 (HZ) $\Box$ 3. 256 (HZ)      |
|    | INPUT TERMINAL               | . □ 1. K10                                   | □ 2. K03                                    |
| 14 | LCD SPECIFICATION            |                                              |                                             |
|    | • DUTY<br>• LCD POWER SOURCE | . □ 1. 1/4 Duty                              | $\square$ 2. 1/3 Duty $\square$ 3. 1/2 Duty |
|    | • LCD POWER SOURCE           | . $\square$ 1. Internal $\square$ 2. Vss = V |                                             |
|    | • LCD BIAS                   | . □ 1. 1/3 Bias                              | ☐ 2. 1/2 Bias                               |
|    | • LCD REGISTER SWITCHING     | . 1. LCD ALL OFF/NORM                        | IAL                                         |
| 15 | SEGMENT MEMORY ADDRESS       |                                              |                                             |
|    |                              | $\Box$ 1. 40–6F (R/W)                        | $\square$ 2 C0-EF (W)                       |

# 4.3 Option Specifications and Selection Message

Screen that can be selected as function options set on the E0C6S32 are shown below, and their specifications are also described.

# 1 Device type

```
*** OPTION NO.1 ***
--- DEVICE TYPE ---

1. E0C6S32
2. E0C6SA32
3. E0C6SL32
4. E0C6SB32

PLEASE SELECT NO.(1) ? 3 ☐

3. E0C6SL32 SELECTED
```

Select the chip specification.

There are four models: E0C6S32 (3 V supply voltage), E0C6SL32, E0C6SB32 (1.5 V supply voltage, low-power specification) and E0C6SA32 (Twin Clock specification).

When E0C6S32, E0C6SL32 or E0C6SB32 is selected, oscillation circuit OSC3 is fixed at CR oscillation. However, it can not be used.

#### 2 OSC3 oscillation circuit

```
*** OPTION NO.2 ***
--- OSC3 OSCILLATION CIRCUIT ---

1. CR OSCILLATION CIRCUIT
2. CERAMIC OSCILLATION CIRCUIT

PLEASE SELECT NO.(1) ? 1

1. CR OSCILLATION CIRCUIT SELECTED
```

Select oscillation circuit that uses OSC3 and OSC4. To minimize external components, CR oscillation circuit would be suitable; to obtain a stable oscillation frequency, ceramic oscillation circuit would be suitable. When CR oscillation circuit is selected, only resistor is needed as external component since capacitie is built-in.

On the other hand, when ceramic oscillation circuit is selected, ceramic oscillator, gate capacity and drain capacity are needed as external components. Although when ceramic oscillation circuit is selected, it is fixed at 1 MHz, when CR oscillation circuit is selected, frequency may be modified to a certain extent depending on the resistance of external component.

# 3 Multiple key entry reset

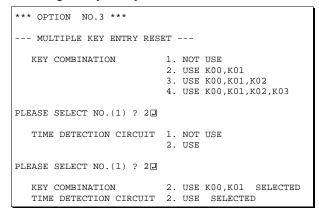

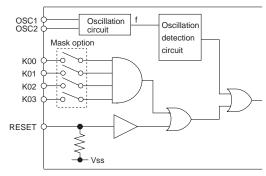

The reset function and time detection circuit are set when K00 through K03 are entered.

#### • Key combination

When "Not Use" is set for the combination, the reset function is not activated even if K00 through K03 are entered. When "Use K00, K01" is set, the system is reset immediately the K00 and K01 inputs go high at the same time. Similarly, the system is reset as soon as the K00 through K02 inputs or the K00 through K03 inputs go high.

#### • Time detection circuit

When "Use" is set for the time detection circuit, a simultaneous high input time is authorized. The system is reset when a signal is input for more than 1 to 3 sec.

If the time detection circuit is not used, the system is reset when a high signal is input for more than 6 msec.

\* Even if "Not Use" is set for the combination, the time detection selection is required.

The system reset circuit is shown in Figure 4.3.1.

Fig. 4.3.1 System reset circuit

<sup>\*</sup> The above selection is only possible with 6SA32.

# 4 Watchdog timer

```
*** OPTION NO.4 ***
--- WATCH DOG TIMER ---

1. NOT USE
2. USE

PLEASE SELECT NO.(1) ? 1

1. NOT USE SELECTED
```

Select whether the watchdog timer built-in to detect CPU runaways will be used or not.

When the watchdog timer is not reset by the program within 3 to 4 second cycles, the CPU is initially reset.

# 5 Interrupt noise reject

```
*** OPTION NO.5 ***
--- INTERRUPT NOISE REJECT ---
       K00-K03
                          1. USE
                          2. NOT USE
PLEASE SELECT NO.(1) ? 22
                          1. USE
       K10
                          2. NOT USE
PLEASE SELECT NO.(1) ? 21
       K00-K03
                          2. NOT USE
                                      SELECTED
      K10
                          2. NOT USE
                                      SELECTED
```

Select whether noise rejector will be supplemented to the input interruptor of K00–K03 and K10.

When "Use" is selected, the entry signal will pass the noise rejector, and occurrence of interrupt errors due to noise or chattering can be avoided. Note, however, that because the noise rejector performs entry signal sampling at 4 kHz, "Not Use" should be selected when high speed response is required.

# 6 Input ports pull down resistor

```
*** OPTION NO.6 ***
--- INPUT K PORT WITH PULL DOWN RESISTOR ---
                          1. WITH RESISTOR
                          2. GATE DIRECT
PLEASE SELECT NO.(1) ? 21
      KO1
                          1. WITH RESISTOR
                          2. GATE DIRECT
PLEASE SELECT NO.(1) ? 2
       K02
                          1. WITH RESISTOR
                          2 GATE DIRECT
PLEASE SELECT NO.(1) ? 24
                          1. WITH RESISTOR
      K03
                          2. GATE DIRECT
PLEASE SELECT NO.(1) ? 21
                          1. WITH RESISTOR
       K10
                          2. GATE DIRECT
PLEASE SELECT NO.(1) ? 1
       K00
                          2. GATE DIRECT
                                            SELECTED
       K01
                          2. GATE DIRECT
                                            SELECTED
       K02
                          2. GATE DIRECT
                                            SELECTED
                          2. GATE DIRECT
       K03
                                            SELECTED
       K10
                          2. GATE DIRECT
                                            SELECTED
```

Select whether input ports (K00–K03 and K10) will each be supplemented with pull down resistors or not. When "Gate Direct" is selected, see to it that entry floating state does not occur. Select "With Resistor" pull down resistor for unused ports. Moreover, the input port status is changed from high level (VDD) to low (Vss) with pull down resistors, a delay of approximately 1 msec in waveform rise time will occur depending on the pull down resistor and entry load time constant. Because of this, when input reading is to be conducted, ensure the appropriate wait time with the program.

The configuration of the pull down resistor circuit is shown in Figure 4.3.2.

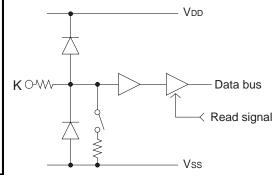

Fig. 4.3.2 Configuration of pull down resistor

## 7 R00-R03 specification

```
*** OPTION NO.7 ***
--- R00-R03 SPEC. ---
   R00 OUTPUT SPEC.
                       1. COMPLEMENTARY
                       2. PCH-OPENDRAIN
PLEASE SELECT NO.(1) ? 1
   R01 OUTPUT SPEC.
                       1. COMPLEMENTARY
                       2. PCH-OPENDRAIN
PLEASE SELECT NO.(1) ? 1
   R02 OUTPUT SPEC.
                       1. COMPLEMENTARY
                       2. PCH-OPENDRAIN
PLEASE SELECT NO.(1) ? 1
   R03 OUTPUT SPEC.
                       1. COMPLEMENTARY
                       2. PCH-OPENDRAIN
PLEASE SELECT NO.(1) ? 1
   R00 OUTPUT SPEC.
                       1. COMPLEMENTARY
                                         SELECTED
   R01 OUTPUT SPEC.
                       1. COMPLEMENTARY
                                         SELECTED
   RO2 OUTPUT SPEC.
                       1. COMPLEMENTARY
                                         SELECTED
   R03 OUTPUT SPEC.
                       1 COMPLEMENTARY
                                         SELECTED
```

Select the output specification for the output ports (R00–R03).

Either complementary output or Pch open drain output may be selected.

When output port is to be used on key matrix configuration, select Pch open drain output.

For unused output ports, select complementary output.

The output circuit configuration is shown in Figure 4.3.3.

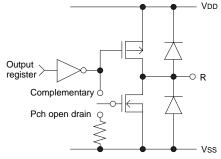

Fig. 4.3.3 Configuration of output circuit

# 8 R10 specification

```
*** OPTION NO.8 ***

--- R10 SPEC. ---

R10 OUTPUT SPEC. 1. COMPLEMENTARY
2. PCH-OPENDRAIN

PLEASE SELECT NO.(1) ? 1

R10 OUTPUT TYPE 1. D.C.
2. BUZZER

PLEASE SELECT NO.(1) ? 2

R10 OUTPUT SPEC. 1. COMPLEMENTARY SELECTED
R10 OUTPUT TYPE 2. BUZZER SELECTED
```

Select the output specification and the output type for the R10 terminal.

#### • Output specification

Either complementary output or Pch open drain output may be selected.

#### Output type

When DC output is selected, R10 becomes a regular output port. When buzzer output is selected, by writing "1" to the R10 register, buzzer drive (oscillation output) signal is output from the R10 terminal.

\* When DC output is selected, the R13 terminal output type (see Option 11, "R13 specification") selection is limited to DC output only.

The circuit configuration is the same as that of output ports (R00–R03 shown in Figure 4.3.3). Refer to Figure 4.3.6 for buzzer output waveform.

# 9 R11 specification

```
*** OPTION NO.9 ***
--- R11 SPEC. ---
R11 OUTPUT SPEC. 1. COMPLEMENTARY
2. PCH-OPENDRAIN

PLEASE SELECT NO.(1) ? 1
R11 OUTPUT SPEC. 1. COMPLEMENTARY SELECTED
```

Select the output specification for the R11 terminal. Either complementary output or Pch open drain output may be selected.

The circuit configuration is the same as that of output ports (R00–R03 shown in Figure 4.3.3).

# 10 R12 specification

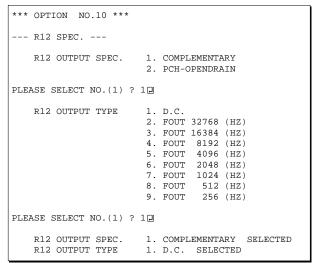

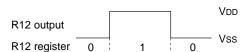

Fig. 4.3.4 Output waveform at R12 DC output selection

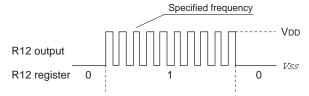

Fig. 4.3.5 Output waveform at R12 FOUT output selection

Select the output specification and the output type for the R12 terminal.

#### • Output specification

Either complementary output or Pch open drain output may be selected.

#### • Output type

Either DC output or FOUT output may be selected.

When DC output is selected, R12 becomes a regular output port.

When R12 register is set to "1", the R12 terminal output goes high (VDD), and goes low (Vss) when set to "0".

Output waveform is shown in Figure 4.3.4.

When FOUT is selected, a clock with a set frequency can be output from the R12 terminal. When FOUT bit (R12 register) is set to "1", 50% duty and VDD–VSS amplitude square wave is generated at the specified frequency. When set to "0", the FOUT terminal goes low (Vss). A FOUT frequency may be selected from among 8 types, ranging from 256 Hz to 32,768 Hz.

FOUT output is normally utilized to provide clock to other devices but since hazard occurs at the square wave breaks, great caution must be observed when using it.

Output waveform is shown in Figure 4.3.5.

# 11 R13 specification

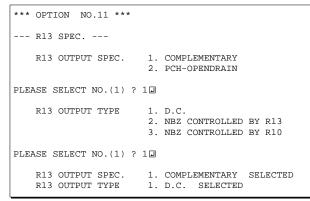

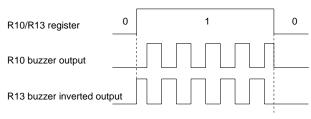

Fig. 4.3.6 Buzzer output waveform

Select the output specification and the output type for the R13 terminal.

#### • Output specification

Either complementary output or Pch open drain output may be selected.

#### • Output type

Either DC output or NBZ output (buzzer inverted output) may be selected.

When DC output is selected, R13 becomes a regular output port.

When "NBZ" is selected, inverted waveform of R10 buzzer output is generated from the R13 terminal. R13 and R10 control bits become buzzer inverted output when "1" is written to R13 and R10 registers, respectively.

\* The buzzer inverted output may not be selected when the output type R10 terminal (see Option 8, "R10 specification") is not set to buzzer.

Moreover, at this point, when the output type of R10 terminal is reselected after selecting buzzer inverted output, the output type of R10 is fixed at buzzer output.

Buzzer output waveform is shown in Figure 4.3.6.

# 12 I/O port specification

| *** OP | TION NO.12 **                                        | *   |                                                                                                    |  |
|--------|------------------------------------------------------|-----|----------------------------------------------------------------------------------------------------|--|
| I/O    | O PORT OUTPUT                                        | SPI | EC                                                                                                    |  |
|        | P00                                                  |     | 1. COMPLEMENTARY 2. PCH-OPENDRAIN                                                                                                    |  |
| PLEASE | SELECT NO.(1)                                        | ?   | 1.                                                                                                    |  |
|        | P01                                                  |     | 1. COMPLEMENTARY 2. PCH-OPENDRAIN                                                                                                    |  |
| PLEASE | SELECT NO.(1)                                        | ?   | 1.                                                                                                    |  |
|        | P02                                                  |     | 1. COMPLEMENTARY 2. PCH-OPENDRAIN                                                                                                    |  |
| PLEASE | SELECT NO.(1)                                        | ?   | 1.                                                                                                    |  |
|        | P03                                                  |     | 1. COMPLEMENTARY 2. PCH-OPENDRAIN                                                                                                    |  |
| PLEASE | SELECT NO.(1)                                        | ?   | 1.                                                                                                    |  |
|        | P10                                                  |     | 1. COMPLEMENTARY 2. PCH-OPENDRAIN                                                                                                    |  |
| PLEASE | SELECT NO.(1)                                        | ?   | 1.                                                                                                    |  |
|        | P11                                                  |     | 1. COMPLEMENTARY 2. PCH-OPENDRAIN                                                                                                    |  |
| PLEASE | SELECT NO.(1)                                        | ?   | 1.                                                                                                    |  |
|        | P12                                                  |     | 1. COMPLEMENTARY 2. PCH-OPENDRAIN                                                                                                    |  |
| PLEASE | SELECT NO.(1)                                        | ?   | 1                                                                                                    |  |
|        | P13                                                  |     | 1. COMPLEMENTARY 2. PCH-OPENDRAIN                                                                                                    |  |
| PLEASE | SELECT NO.(1)                                        | ?   | 1.                                                                                                    |  |
|        | P00<br>P01<br>P02<br>P03<br>P10<br>P11<br>P12<br>P13 |     | 1. COMPLEMENTARY SELECTED 1. COMPLEMENTARY SELECTED 1. COMPLEMENTARY SELECTED 1. COMPLEMENTARY SELECTED 1. COMPLEMENTARY SELECTED 1. COMPLEMENTARY SELECTED 1. COMPLEMENTARY SELECTED 1. COMPLEMENTARY SELECTED 2. COMPLEMENTARY SELECTED 3. COMPLEMENTARY SELECTED 4. COMPLEMENTARY SELECTED |  |

Select the output specification to be used during I/O ports (P00–P03 and P10–P13) output mode selection. Either complementary output or Pch open drain output may be selected.

The circuit configuration of the output driver is the same as that of output ports (R00–R03 shown in Figure 4.3.3).

Select complementary output for unused ports.

The I/O ports can control the input/output direction according to the IOC bit (7E address, D0 bit, and FE, D0 bit); at "1" and "0" settings, it is set to output port and input port, respectively.

The pull down resistor of this port is turned on by the read signal and is normally turned off to minimize leak current.

Because of this, when the port is set for input, take care that a floating state does not occur in the terminal.

The I/O port circuit configuration is shown in Figure 4.3.7.

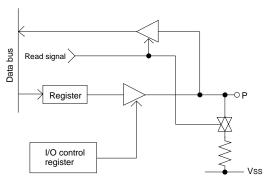

Fig. 4.3.7 Circuit configuration of I/O port

# 13 Event counter specification

\*\*\* OPTION NO.13 \*\*\*

--- EVENT COUNTER SPEC. --
NOISE REJECT 1. NOT USE
2. 2048 (HZ)
3. 256 (HZ)

PLEASE SELECT NO.(1) ? 1 

K10 OR K03 1. K10
2. K03

PLEASE SELECT NO.(1) ? 2 

1. NOT USE SELECTED
2. K03 SELECTED

Select the noise rejector and the input terminal for the event counter.

#### • Noise reject

The event counter is equipment with built-in noise rejector to prevent operational errors caused by noise and chattering in the K10 (K03) terminal. The noise rejector is bypassed when "Not Use" is selected. When using the noise rejector, either 2048 Hz or 256 Hz can be selected as the sampling frequency. Select a frequency suitable for the signal to be input.

#### • Input terminal

Either K10 or K03 may be selected. The phase of the K10 input signal is different from K03.

# 14 LCD specification

```
*** OPTION NO.14 ***
--- LCD SPEC. ---
       DUTY
                                  1. 1/4 DUTY
                                  2. 1/3 DUTY
                                     1/2 DUTY
PLEASE SELECT NO.(1) ? 3 4
       LCD POWER SOURCE
                                  1. INTERNAL
                                  2. VL1=VSS(INTERNAL CONNECTION)
                                  VL2=VSS(INTERNAL CONNECTION)
                                   4. VL3=VSS(INTERNAL CONNECTION)
PLEASE SELECT NO.(1) ? 2 🗇
       LCD BIAS
                                  1. 1/3 BIAS
                                  2. 1/2 BIAS
PLEASE SELECT NO.(1) ? 2 -
                                  1 LCD ALL OFF/NORMAL
       LCD REGISTER SWITCHING
PLEASE SELECT NO.(1) ? 14
       DUTY
                                  3. 1/2 DUTY SELECTED
       LCD POWER SOURCE
                                  2. VL1=VSS(INTERNAL CONNECTION)
                                                                    SELECTED
       LCD BIAS
                                  2. 1/2 BIAS SELECTED
       LCD REGISTER SWITCHING
                                  1. LCD ALL OFF
                                                   SELECTED
```

Select the specification (duty, LCD power source, LCD bias, LCD register function) for LCD drive circuit.

#### Duty

Select the drive duty.

When 1/2 duty is selected, up to 76 segments of LCD panel can be driven with 2 COM terminals and 38 SEG terminals. When 1/3 duty is selected, up to 114 segments can be driven with 3 COM terminals, and when 1/4 duty is selected, up to 152 segments with 4 COM terminals.

Table 4.3.1 Common duty selection standard

| Number of segments | Common duty |
|--------------------|-------------|
| 1–76               | 1/2         |
| 77–114             | 1/3         |
| 115–152            | 1/4         |

When 1/2 duty is selected, the COM0 and COM1 terminals are effective for COM output and the COM2 and COM3 terminals always output an off signal. When 1/3 duty is selected, the COM0 to COM2 terminals are effective and the COM3 terminal always outputs an off signal. Refer to Table 4.3.1 for common duty selection.

Figures 4.3.8 and 4.3.9 show the drive waveforms of 1/3 bias driving and 1/2 bias driving, respectively.

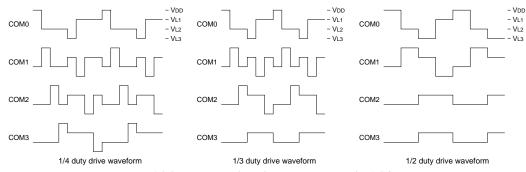

Fig. 4.3.8 Drive waveform from COM terminals (1/3 bias)

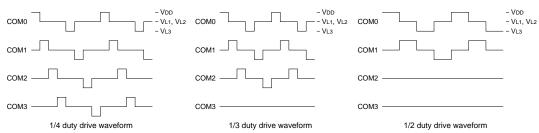

Fig. 4.3.9 Drive waveform from COM terminals (1/2 bias)

#### • 1/3 baias

|          | Internal  | VL1 = VSS | VL2 = VSS | VL3 = VSS |
|----------|-----------|-----------|-----------|-----------|
| E0C6S32  | 3.0 V LCD | ×         | ×         | 3.0 V LCD |
| E0C6SA32 | 3.0 V LCD | ×         | 4.5 V LCD | 3.0 V LCD |
| E0C6SL32 | 3.0 V LCD | ×         | ×         | ×         |
| E0C6SB32 | 3.0 V LCD | ×         | ×         | ×         |

#### • 1/2 baias

|          | Internal | VL1 = VSS | VL2 = VSS | VL3 = VSS |
|----------|----------|-----------|-----------|-----------|
| E0C6S32  | ×        | ×         | ×         | 3.0 V LCD |
| E0C6SA32 | ×        | ×         | ×         | 3.0 V LCD |
| E0C6SL32 | ×        | 3.0 V LCD | ×         | ×         |

Combinations that are marked with an "x" cannot be selected.

#### • LCD power source

For the LCD power source, either "internal" (to generate internally) or "external" (to supply from outside of the IC) can be selected.

The tables on the left show the voltage of the LCD panel which can be used according to the selection of LCD voltage and model.

Figure 4.3.10 shows the external elements when the LCD system voltage regulator is not used.

• When VL3 = VSS is selected E0C6S32/6SA32

3 V LCD panel 1/4, 1/3, 1/2 duty, 1/3 bias

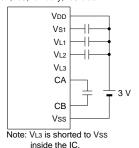

• When VL2 = VSS is selected E0C6SA32

4.5 V LCD panel 1/4, 1/3, 1/2 duty, 1/3 bias

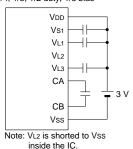

Fig. 4.3.10 External elements when

• When VL3 = VSS is selected E0C6S32/6SA32 3 V LCD panel 1/4, 1/3, 1/2 duty, 1/2 bias

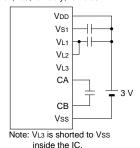

• When VL1 = VSS is selected E0C6SL32 3 V LCD panel 1/4, 1/3, 1/2 duty, 1/2 bias

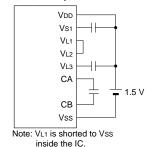

LCD system voltage regulator is not used

#### · LCD bias

Select the LCD drive bias. For the LCD drive bias, either 1/3 bias (drives LCD with 4 levels, VDD, VL1, VL2 and VL3) or 1/2 bias (drives LCD with 3 levels, VDD, VL1 = VL2 and VL3) can be selected.

By selecting 1/2 bias, external elements can be minimized. However, it is limited when the LCD system voltage regulator is not used. Furthermore, when 1/2 bias is selected, be sure to short between the VL1 terminal and the VL2 terminal outside the IC. (See Figure 4.3.10.)

- \* The EVA board cannot output a 1/2 bias waveform. Be aware that the waveform is fixed at 1/3 bias.
- LCD register function (LCD drive switching) Only LCD All OFF is selectable. All the LCD segments go off without changing the display memory by writing "0" to the CSDC register. It is possible to go on by writing "1" to the CSDC register.

# 15 Segment memory address

\*\*\* OPTION NO.15 \*\*\* --- SEGMENT MEMORY ADDRESS ---1. 40 - 6F 2 CO - EF PLEASE SELECT NO.(1) ? 2 2. C0 - EF SELECTED Select the segment memory area.

When "40–6F" is selected for the segment memory area, it is possible to read and write from/to this area because a RAM is assigned to this area.

When "C0-EF" is selected, this segment memory area becomes a write-only area.

# 4.4 FOG6S32 Quick Reference

#### ■ Starting command and input/output files

Execution file: FOG6S32.EXE

Starting command: FOG6S32 ☐ ☐ indicates the Return key.

*Input file:* CS32XXXF.DOC (Function option document file, when modifying)

Output file: CS32XXXF.DOC (Function option document file)
CS32XXXF.HEX (Function option HEX file)

#### ■ Display example

```
E0C6S32 FUNCTION OPTION GENERATOR. --- Ver 3.13
EFFFFFFFF
              PPPPPPPP
                               SSSSSSS
                                               00000000
                                                                      MMM
                                                             MMM
EEEEEEEEE
              PPPPPPPPP
                                    SSSS
                              SSS
                                              000
                                                     000
                                                             NNNN
                                                                      NNN
EEE
              PPP
                     PPP
                             SSS
                                     SSS
                                             000
                                                      000
                                                             NNNNN
                                                                      NNN
EEE
              PPP
                       PPP
                              SSS
                                             000
                                                      000
                                                             NNNNNN
REFERENCE
              рррррррррр
                               SSSSSS
                                             000
                                                      000
                                                             NNN NNN NNN
              PPPPPPPP
                                   SSSS
                                                                  NNNNNN
EEEEEEEE
                                             000
                                                      000
EEE
              PPP
                                     SSS
                                             000
                                                      000
                                                             MMM
                                                                   NNNNN
                                      SSS
EEEEEEEEE
                             SSSS
              PPP
                                      SSS
                                              000
                                                     000
                                                             NNN
                                                                      NNN
                               SSSSSSS
EEEEEEEEE
                                               00000000
               (C) COPYRIGHT 1994 SEIKO EPSON CORP.
         THIS SOFTWARE MAKES NEXT FILES.
                            ... FUNCTION OPTION HEX FILE.
... FUNCTION OPTION DOCUMENT FILE.
             CS32XXXF HEX
             CS32XXXF.DOC
                           STRIKE ANY KEY.
```

```
*** E0C6S32 USER'S OPTION SETTING. --- Ver 3.13 ***

CURRENT DATE IS 95/06/13

PLEASE INPUT NEW DATE : 95/06/15
```

```
*** OPERATION SELECT MENU ***

1. INPUT NEW FILE
2. EDIT FILE
3. RETURN TO DOS

PLEASE SELECT NO.?
```

```
*** OPERATION SELECT MENU ***

1. INPUT NEW FILE
2. EDIT FILE
3. RETURN TO DOS

PLEASE SELECT NO.? 1 
PLEASE INPUT FILE NAME? CS320A0 
PLEASE INPUT USER'S NAME? SEIKO EPSON CORP. 
..(1)
PLEASE INPUT ANY COMMENT
(ONE LINE IS 50 CHR)? FUJIMI PLANT 
..(3)
? 281 FUJIMI SUWA-GUN NAGANO-KEN 399-0200 JAPAN 
? TEL 0266-61-1211 
? FAX 0266-61-1273 
? ]
```

```
PLEASE INPUT FILE NAME? CS320A0 EXISTS OVERWRITE(Y/N)? NE PLEASE INPUT FILE NAME? CS320B0 PLEASE INPUT USER'S NAME?
```

#### Start-up message

When FOG6S32 is started, the start-up message is displayed.

For "STRIKE ANY KEY.", press any key to advance the program execution.

To suspend execution, press the "CTRL" and "C" keys together: the sequence returns to the DOS command level.

#### Date input

Enter the 2-digit year, month, and day of the month by delimiting them with a slash ("/"). When not modifying the date, press the RETURN key " []" to continue.

#### Operation selection menu

Enter a number from 1 to 3 to select a subsequent operation.

- 1. To set new function options.
- 2. To modify the document file.
- To terminate FOG6S32.

#### Setting new function options

Select "1" on the operation selection menu.

- (1) Enter the file name.
- (2) Enter the customer's company name.
- (3) Enter any comment.

(Within 50 characters x 10 lines) Next, start function option setting from option No. 1.

In case a function option document file with the same name as the file name specified in the current drive exists, the user is asked whether overwrition is desired. Enter "Y" or "N" accordingly.

```
*** OPERATION SELECT MENU ***
            1. INPUT NEW FILE
            2. EDIT FILE
            3. RETURN TO DOS
PLEASE SELECT NO.? 2 □
*** SOURCE FILE(S) ***
CS320A0
                       CS320B0
                                               CS320C0
                                                                               ..(1)
PLEASE INPUT FILE NAME? CS320A0 PLEASE INPUT USER'S NAME? PLEASE INPUT ANY COMMENT (ONE LINE IS 50 CHR)? PLEASE INPUT EDIT NO.? 4
                                                                               ..(2)
                                                                               .. (3)
                                                                               . . (5)
(Modifying function option settings)
PLEASE INPUT EDIT NO.? E
```

In step (1), if no modifiable source exists, the following message is displayed and the sequence returns to the operation selection menu.

```
*** SOURCE FILE(S) ***
FUNCTION OPTION DOCUMENT FILE IS NOT FOUND.
```

In step (2), if the function option document file is not in the current drive, the following message is displayed, prompting entry of other file name.

```
PLEASE INPUT FILE NAME? CS320NO FUNCTION OPTION DOCUMENT FILE IS NOT FOUND.
PLEASE INPUT FILE NAME?
```

```
*** OPTION NO.3 ***

--- MULTIPLE KEY ENTRY RESET ---

KEY COMBINATION 1. Not Use
2. Use K00,K01
3. Use K00,K01,K02
4. Use K00,K01,K02,K03

PLEASE SELECT NO.(1) ? 2 

KEY COMBINATION 2. Use K00,K01 SELECTED
```

```
END OF OPTION SETTING
DO YOU MAKE HEX FILE (Y/N) ? Y
                                                         ..(1)
*** OPTION EPROM SELECT MENU ***
        1. 27C64
        2. 27C128
        3. 27C256
        4. 27C512
PLEASE SELECT NO.? 2
                                                         ..(2)
        2. 27C128 SELECTED
MAKING FILE(S) IS COMPLETED.
*** OPERATION SELECT MENU ***
        1. INPUT NEW FILE
        2. EDIT FILE
3. RETURN TO DOS
PLEASE SELECT NO.?
```

#### Modifying function option settings

Select "2" on the operation selection menu.

- (1) Will display the files on the current drive.
- (2) Enter the file name.
- (3) Enter the customer's company name.
- (4) Enter any comment.

  Previously entered data can be used by pressing the RETURN key " " at (3) and (4).
- (5) Enter the number of the function option to be modified. When selection of one option is complete, the system prompts entry of another function option number. Repeat selection until all options to be modified are selected. Enter "E⊒" to end option setting. Then, move to the confirmation procedure for HEX file generation.

#### **Option** selection

The selections for each option correspond one to one to the option list. Enter the selection number. The value in parentheses ( ) indicates the default value, and is set when only the RETURN key " " is pressed.

In return, the confirmation is displayed. When you wish to modify previously set function options in the new setting process, enter "B 🖃" to return 1 step back to the previous function option setting operation.

#### EPROM selection

When setting function options setting is completed, the following message is output to ask the operator whether to generate the HEX file.

- (1) When debugging the program with EVA6S32, HEX file is needed, so enter "Ya". If "Na" is entered, no HEX file is generated and only document file is generated.
- (2) For the option ROM selection menu displayed when "Y □" is entered in Step (1), select the EPROM to be used for setting EVA6S32 options.

When a series of operations are complete, the sequence returns to the operation selection menu.

# 4.5 Sample File

#### **■** Example of function option document file

```
* E0C6S32 FUNCTION OPTION DOCUMENT V 3.13
* FILE NAME
           CS320A2F.DOC
* USER'S NAME SEIKO EPSON CORP.
* INPUT DATE 1995/06/13
* OPTION NO.1
* < DEVICE TYPE >
                       E0C6SL32 ----- SELECTED
OPT0101 03
* OPTION NO.2
* < OSC3 OSCILLATION CIRCUIT >
                        CR OSCILLATION CIRCUIT ----- SELECTED
OPT0201 01
* OPTION NO.3
* < MULTIPLE KEY ENTRY RESET >
    KEY COMBINATION USE K00, K01 ----- SELECTED
    TIME DETECTION CIRCUIT USE ----- SELECTED
OPT0301 02
OPT0302 02
* OPTION NO.4
* < WATCH DOG TIMER >
                       NOT USE ----- SELECTED
OPT0401 01
* OPTION NO.5
* < INTERRUPT NOISE REJECTOR >
    K00-K03 NOT USE ----- SELECTED
    K10
                      NOT USE ----- SELECTED
OPT0501 01
OPT0502 01
* OPTION NO.6
* < INPUT K PORT WITH PULL DOWN RESISTOR >
    K00
                        GATE DIRECT
                        GATE DIRECT -----
    K01
                                                  SELECTED
    K02
                       GATE DIRECT
                                  ----- SELECTED
    K03
                       GATE DIRECT
                                  ----- SELECTED
    K10
                       GATE DIRECT
                                  ----- SELECTED
OPT0601 02
OPT0602 02
OPT0603 02
OPT0604 02
OPT0605 02
* OPTION NO.7
* < R00-R03 SPEC. >
    NOO OUTPUT SPEC.
                      COMPLEMENTARY ----- SELECTED
    R01 OUTPUT SPEC.
                      COMPLEMENTARY ----- SELECTED
    R02 OUTPUT SPEC.
                      COMPLEMENTARY ----- SELECTED
                   COMPLEMENTARY ----- SELECTED
    R03 OUTPUT SPEC.
OPT0701 01
OPT0702 01
OPT0703 01
OPT0704 01
```

```
* OPTION NO.8
* < R10 SPEC. >
    R10 OUTPUT SPEC. COMPLEMENTARY ------ SELECTED R10 OUTPUT TYPE BZ OUTPUT ------ SELECTED
OPT0801 01
OPT0802 02
* OPTION NO.9
* < R11 SPEC. >
     R11 OUTPUT SPEC. COMPLEMENTARY ----- SELECTED
OPT0901 01
* OPTION NO.10
* < R12 SPEC. >
    12 SPEC. -
R12 OUTPUT SPEC.
                        COMPLEMENTARY ----- SELECTED
     R12 OUTPUT TYPE
                        FOUT 512 (HZ) ----- SELECTED
OPT1001 01
OPT1002 02
OPT1003 07
* OPTION NO.11
* < R13 SPEC. >
    R13 OUTPUT SPEC. COMPLEMENTARY ----- SELECTED R13 OUTPUT TYPE NBZ CONTROLLED BY R13 ----- SELECTED
OPT1101 01
OPT1102 02
* OPTION NO.12
* < I/O PORT OUTPUT SPEC. >
     P00
                         COMPLEMENTARY ----- SELECTED
    P01
                         COMPLEMENTARY ----- SELECTED
                         COMPLEMENTARY ----- SELECTED
    P02
                         COMPLEMENTARY ----- SELECTED
    P03
                         COMPLEMENTARY ----- SELECTED
    P10
                                       ----- SELECTED
    P11
                         COMPLEMENTARY
    P12
                         COMPLEMENTARY ----- SELECTED
     P13
                         COMPLEMENTARY ----- SELECTED
OPT1201 01
OPT1202 01
OPT1203 01
OPT1204 01
OPT1205 01
OPT1206 01
OPT1207 01
OPT1208 01
* OPTION NO.13
* < EVENT COUNTER SPEC. >
    NOISE REJECT
                        NOT USE ----- SELECTED
                        K03 ----- SELECTED
     K10 OR K03
OPT1301 01
OPT1302 02
* OPTION NO.14
* < LCD SPEC. >
                         1/2 DUTY ----- SELECTED
     DUTY
     LCD POWER SOURCE
                         VSS=VL1 INTERNAL CONNECTION - SELECTED
     LCD BIAS
                         1/2 BIAS (3.0V LCD) ----- SELECTED
     LCD REGISTER SWITCHING LCD ALL OFF ----- SELECTED
OPT1401 03
OPT1402 02
OPT1403 02
OPT1404 01
```

```
* OPTION NO.15
* < SEGMENT MEMORY ADDRESS >
                            C0-EF
                                   ----- SELECTED
OPT1501 02
* SEIKO EPSON'S AREA
* OPTION NO.16
OPT1601 01
OPT1602 01
OPT1603 01
OPT1604 01
OPT1605 01
OPT1606 01
OPT1607 01
OPT1608 01
* OPTION NO.17
OPT1701 01
OPT1702 01
OPT1703 01
OPT1704 01
OPT1705 01
OPT1706 01
OPT1707 01
OPT1708 01
* OPTION NO.19
OPT1901 01
* OPTION NO.20
OPT2001 01
OPT2002 01
* OPTION NO.21
OPT2101 01
OPT2102 01
* OPTION NO.22
OPT2201 01
* OPTION NO.23
OPT2301 01
\\END
```

Note End mark "\\END" may be used instead of "\\END" depending on the PC used. (The code of \ and \(\cup is 5CH.\))

# 5 SEGMENT OPTION GENERATOR SOG6S32

## 5.1 SOG6S32 Outline

With the 4-bit single-chip E0C6S32 microcomputers, the customer may select the LCD segment options. By modifying the mask patterns of the E0C6S32 according to the selected options, the system can be customized to meet the specifications of the target system.

The Segment Option Generator SOG6S32 is a software tool for generating data file used to generate mask patterns. From the data file created with SOG6S32, the E0C6S32 mask pattern is automatically generated by a general purpose computer. The HEX file for the evaluation board (EVA6S32) segment option ROM is simultaneously generated with the data file.

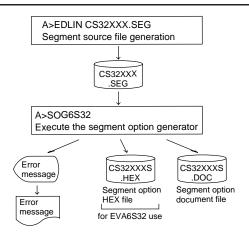

Fig. 5.1.1 SOG6S32 execution flow

The operating method is same as for the E0C62 Family. Refer to the "E0C62 Family Development Tool Reference Manual" for details.

# 5.2 Option List

|                                                                                                    |          |                     |              |      |    | Α                    | DDI | RES | S        |   |   |   |   |                         |
|----------------------------------------------------------------------------------------------------|----------|---------------------|--------------|------|----|----------------------|-----|-----|----------|---|---|---|---|-------------------------|
| NAME                                                                                                    | TERMINAL | COM0 COM1 COM2 COM3 |              |      | 3  | OUTPUT SPECIFICATION |     |     |          |   |   |   |   |                         |
| SEG1                                                                                                    | NAME     | Н                   | L            | D    | Н  | L                    | D   | Н   | L        | D | Н | L | D |                         |
| SEG2                                                                                                    | SEG0     |                     |              |      |    |                      |     |     |          |   |   |   |   | SEG output              |
| SEG3                                                                                                    | SEG1     |                     |              |      |    |                      |     |     |          |   |   |   |   | DC output ☐ C ☐ P       |
| SEG3                                                                                                    | SEG2     |                     |              |      |    |                      |     |     |          |   |   |   |   | SEG output              |
| DC output                                                                                                    | SEG3     |                     |              |      |    |                      |     |     |          |   |   |   |   | -                       |
| SEG6                                                                                                    | SEG4     |                     |              |      |    |                      |     |     |          |   |   |   |   | SEG output              |
| SEG6                                                                                                    | SEG5     |                     |              |      |    |                      |     |     |          |   |   |   |   |                         |
| SEG7                                                                                                    |          |                     |              |      |    |                      |     |     |          |   |   |   |   |                         |
| SEG8                                                                                                    |          |                     |              |      |    |                      |     |     |          |   |   |   |   |                         |
| DC output                                                                                                    |          |                     |              |      |    |                      |     |     |          |   |   |   |   |                         |
| SEG10                                                                                                    |          |                     |              |      |    |                      |     |     |          |   |   |   |   | DC output □ C □ P       |
| DC output                                                                                                    |          |                     |              |      |    |                      |     |     |          |   |   |   |   | •                       |
| SEG12         SEG output         C P           SEG13         DC output C P         C P           SEG14         SEG output         C P           SEG15         DC output C P         C P           SEG16         SEG output         C P           SEG17         DC output C P         C P           SEG18         SEG output         C P           SEG19         DC output C P         C P           SEG20         SEG output         C P           SEG21         DC output C P         C P           SEG22         SEG output         C P           SEG23         DC output C P         C P           SEG26         SEG output         C P           SEG27         DC output C P         C P           SEG28         SEG output         C P           SEG29         DC output C P         P           SEG30         SEG output         C P           SEG31         DC output C P         P           SEG32         SEG output         C P           SEG33         SEG output C P         P           SEG34         SEG output C P         P           SEG35         SEG output C P         P                                                 | SEG11    |                     |              |      |    |                      |     |     |          |   |   |   |   | ' '                     |
| DC output                                                                                                    |          |                     |              |      |    |                      |     |     |          |   |   |   |   | •                       |
| SEG14         SEG15         DC output                                                                                                    |          |                     |              |      |    |                      |     |     |          |   |   |   |   | •                       |
| SEG15         DC output         C P           SEG16         SEG output         C P           SEG17         DC output         C P           SEG18         SEG output         C P           SEG19         DC output         C P           SEG20         SEG output         C P           SEG21         DC output         C P           SEG22         SEG output         C P           SEG23         DC output         C P           SEG24         SEG output         C P           SEG25         DC output         C P           SEG26         SEG output         C P           SEG27         DC output         C P           SEG28         SEG output         C P           SEG30         SEG output         C P           SEG31         DC output         C P           SEG32         SEG output         C P           SEG33         DC output         C P           SEG34         SEG output         C P           SEG35         DC output         C P           SEG36         SEG output         C P           SEG36         SEG output         C P           SEG37         DC outp                                                        |          |                     |              |      |    |                      |     |     |          |   |   |   |   |                         |
| SEG16         SEG17         DC output         C P           SEG18         SEG output         C P           SEG19         DC output         C P           SEG20         SEG output         C P           SEG21         DC output         C P           SEG22         SEG output         C P           SEG23         DC output         C P           SEG24         SEG output         C P           SEG25         DC output         C P           SEG26         SEG output         C P           SEG27         DC output         C P           SEG28         SEG output         C P           SEG30         SEG output         C P           SEG31         DC output         C P           SEG32         SEG output         C P           SEG33         DC output         C P           SEG34         SEG output         C P           SEG35         DC output         C P           SEG36         SEG output         C P           SEG37         DC output         C P           SEG36         SEG output         C C P           SEG37         C OUTPUT SPECIFICATION>           C C Complement                                              |          |                     |              |      |    |                      |     |     |          |   |   |   |   |                         |
| SEG17         DC output         C P           SEG18         SEG output         DC output         C P           SEG19         DC output         C P           SEG20         SEG output         DC output         C P           SEG21         DC output         C P           SEG22         SEG output         DC output         C P           SEG23         DC output         C P           SEG24         SEG output         C P           SEG25         DC output         C P           SEG26         SEG output         C P           SEG27         DC output         C P           SEG38         SEG output         C P           SEG39         SEG output         C P           SEG31         DC output         C P           SEG32         SEG output         C P           SEG33         SEG output         C P           SEG34         SEG output         C P           SEG35         DC output         C P           SEG36         SEG output         C P           SEG37         DC output         C P           SEG36         SEG output         C P           SEG37         COUTPUT SPECIFICA                                      |          |                     |              |      |    |                      |     |     |          |   |   |   |   |                         |
| SEG18         SEG output         C P           SEG19         DC output         C P           SEG20         SEG output         C P           SEG21         DC output         C P           SEG22         SEG output         DC output         C P           SEG23         DC output         C P           SEG24         SEG output         DC output         C P           SEG25         DC output         C P           SEG26         SEG output         DC output         C P           SEG28         SEG output         DC output         C P           SEG38         DC output         C P           SEG39         SEG output         C P           SEG31         DC output         C P           SEG32         SEG output         C P           SEG33         DC output         C P           SEG34         SEG output         C P           SEG35         DC output         C P           SEG36         SEG output         C P           SEG37         DC output         C P           SEG37         DC output         C P           SEG37         DC output         C P                                                                |          |                     |              |      |    |                      |     |     |          |   |   |   |   |                         |
| SEG19         DC output         C P           SEG20         SEG output         DC output         C P           SEG21         DC output         C P           SEG22         SEG output         DC output         C P           SEG23         DC output         C P           SEG24         SEG output         DC output         C P           SEG25         SEG output         DC output         C P           SEG26         SEG output         DC output         C P           SEG28         SEG output         DC output         C P           SEG30         SEG output         DC output         C P           SEG31         DC output         C P           SEG32         SEG output         DC output         C P           SEG34         SEG output         DC output         C P           SEG35         DC output         C P           SEG36         SEG output         DC output         C P           SEG36         SEG output         C P           SEG37         DC output         C P           Legend: <address>         COUTPUT SPECIFICATION&gt;           C: Complementary output         C: Complementary output</address> |          |                     |              |      |    |                      |     |     |          |   |   |   |   |                         |
| SEG20         SEG output         C P           SEG21         DC output         C P           SEG22         SEG output         DC output         C P           SEG23         DC output         C P           SEG24         SEG output         C P           SEG25         DC output         C P           SEG26         SEG output         C P           SEG27         DC output         C P           SEG28         SEG output         C P           SEG30         SEG output         C P           SEG31         DC output         C P           SEG32         SEG output         DC output         C P           SEG34         SEG output         DC output         C P           SEG35         DC output         C P           SEG36         SEG output         DC output         C P           SEG37         DC output         C P           Legend:         CADDRESS>         C OUTPUT SPECIFICATION>           H: High order address, L: Low order address         C: Complementary output                                                                                                    |          |                     |              |      |    |                      |     |     |          |   |   |   |   | ' '                     |
| SEG21         DC output         C P           SEG22         SEG output           SEG23         DC output         C P           SEG24         SEG output           SEG25         DC output         C P           SEG26         SEG output           SEG27         DC output         C P           SEG28         SEG output           SEG29         DC output         C P           SEG30         SEG output           SEG31         DC output         C P           SEG32         SEG output           SEG33         SEG output           SEG34         SEG output           SEG35         DC output         C P           SEG36         SEG output           SEG37         DC output         C P           SEG37         DC output         C P           SEG37         DC output         C P           SEG37         COUTPUT SPECIFICATION>           H: High order address, L: Low order address         C: Complementary output                                                                                                    |          |                     |              |      |    |                      |     |     |          |   |   |   |   |                         |
| SEG22         SEG output           SEG23         DC output         C P           SEG24         SEG output           SEG25         DC output         C P           SEG26         SEG output           SEG27         DC output         C P           SEG28         SEG output           SEG29         DC output         C P           SEG30         SEG output           SEG31         DC output         C P           SEG32         SEG output           SEG33         SEG output           SEG34         SEG output           SEG35         DC output         C P           SEG36         SEG output           SEG37         DC output         C P           SEG37         DC output         C P           SEG37         C OUTPUT SPECIFICATION>           H: High order address, L: Low order address         C: Complementary output                                                                                                    |          |                     |              |      |    |                      |     |     |          |   |   |   |   | •                       |
| SEG23         DC output         C P           SEG24         SEG output           SEG25         DC output         C P           SEG26         SEG output           SEG27         DC output         C P           SEG28         SEG output           SEG29         DC output         C P           SEG30         SEG output           SEG31         DC output         C P           SEG32         SEG output           SEG33         DC output         C P           SEG34         SEG output           SEG35         DC output         C P           SEG36         SEG output           SEG37         DC output         C P           COUTPUT SPECIFICATION>         C: Complementary output                                                                                                    |          |                     |              |      |    |                      |     |     |          |   |   |   |   |                         |
| SEG24         DC output         C P           SEG25         DC output         C P           SEG26         SEG output         C P           SEG27         DC output         C P           SEG28         SEG output         C P           SEG29         DC output         C P           SEG30         SEG output         DC output         C P           SEG31         DC output         C P           SEG32         SEG output         DC output         C P           SEG33         DC output         C P           SEG34         SEG output         DC output         C P           SEG35         DC output         C P           SEG36         SEG output         C P           SEG37         DC output         C P           Legend:         CADDRESS>         C OUTPUT SPECIFICATION>           H: High order address, L: Low order address         C: Complementary output                                                                                                    |          |                     |              |      |    |                      |     |     |          |   |   |   |   | •                       |
| SEG25         DC output         C P           SEG26         SEG output           SEG27         DC output         C P           SEG28         SEG output           SEG29         DC output         C P           SEG30         SEG output           SEG31         DC output         C P           SEG32         SEG output           SEG33         DC output         C P           SEG34         SEG output           SEG35         DC output         C P           SEG36         SEG output           SEG37         DC output         C P           Legend: <an href="ADDRESS">ADDC output         C Complementary output</an>                                                                                                    |          |                     |              |      |    |                      |     |     |          |   |   |   |   |                         |
| SEG26         SEG output           SEG27         DC output         C P           SEG28         SEG output           SEG29         DC output         C P           SEG30         SEG output           SEG31         DC output         C P           SEG32         SEG output           SEG33         DC output         C P           SEG34         SEG output           SEG35         DC output         C P           SEG36         SEG output           SEG37         DC output         C P           Legend: <address>         C OUTPUT SPECIFICATION&gt;           H: High order address, L: Low order address         C: Complementary output</address>                                                                                                    |          |                     |              |      |    |                      |     |     |          |   |   |   |   | •                       |
| SEG27         DC output         C P           SEG28         SEG output           SEG29         DC output         C P           SEG30         SEG output           SEG31         DC output         C P           SEG32         SEG output           SEG33         DC output         C P           SEG34         SEG output           SEG35         DC output         C P           SEG36         SEG output           SEG37         DC output         C P           Legend: <address>         CUTPUT SPECIFICATION&gt;           H: High order address, L: Low order address         C: Complementary output</address>                                                                                                    |          |                     |              |      |    |                      |     |     |          |   |   |   |   |                         |
| SEG28         SEG output           SEG29         DC output         C P           SEG30         SEG output           SEG31         DC output         C P           SEG32         SEG output           SEG33         DC output         C P           SEG34         SEG output           SEG35         DC output         C P           SEG36         SEG output           SEG37         DC output         C P           Legend: <address>         C OUTPUT SPECIFICATION&gt;           H: High order address, L: Low order address         C Complementary output</address>                                                                                                    |          |                     |              |      |    |                      |     |     |          |   |   |   |   | -                       |
| SEG29         DC output         C P           SEG30         SEG output           SEG31         DC output         C P           SEG32         SEG output           SEG33         DC output         C P           SEG34         SEG output           SEG35         DC output         C P           SEG36         SEG output           SEG37         DC output         C P           Legend: <address>         C OUTPUT SPECIFICATION&gt;           H: High order address, L: Low order address         C Complementary output</address>                                                                                                    |          |                     |              |      |    |                      |     |     |          |   |   |   |   |                         |
| SEG30         SEG output           SEG31         DC output         C P           SEG32         SEG output           SEG33         DC output         C P           SEG34         SEG output           SEG35         DC output         C P           SEG36         SEG output           SEG37         SEG output           Legend: <address>           H: High order address, L: Low order address         C: Complementary output</address>                                                                                                    |          |                     |              |      |    |                      |     |     |          |   |   |   |   | •                       |
| SEG31         DC output         C P           SEG32         SEG output           SEG33         DC output         C P           SEG34         SEG output           SEG35         DC output         C P           SEG36         SEG output           SEG37         DC output         C P           Legend: <address>         CUTPUT SPECIFICATION&gt;           H: High order address, L: Low order address         C: Complementary output</address>                                                                                                    |          |                     |              |      |    |                      |     |     |          |   |   |   |   |                         |
| SEG32                                                                                                    |          |                     |              |      |    |                      |     |     |          |   |   |   |   | •                       |
| SEG33                                                                                                    |          |                     |              |      |    |                      |     |     |          |   |   |   |   | ·                       |
| SEG34 SEG output  SEG35 DC output C P  SEG36 SEG output  SEG37 DC output C P  Legend: <address> COUTPUT SPECIFICATION&gt;  H: High order address, L: Low order address  C: Complementary output</address>                                                                                                    |          |                     |              |      |    |                      |     |     |          |   |   |   |   | •                       |
| SEG35 DC output C P SEG36 SEG output SEG37 DC output C P Legend: <address> COUTPUT SPECIFICATION&gt; H: High order address, L: Low order address C: Complementary output</address>                                                                                                    |          |                     |              |      |    |                      |     |     |          |   |   |   |   |                         |
| SEG36 SEG output SEG37 DC output C P Legend: <address> COUTPUT SPECIFICATION&gt; H: High order address, L: Low order address  C: Complementary output</address>                                                                                                    |          |                     |              |      |    |                      |     |     |          |   |   |   |   | · ·                     |
| SEG37 DC output C P  Legend: <address> CUTPUT SPECIFICATION&gt; H: High order address, L: Low order address  C: Complementary output</address>                                                                                                    |          |                     |              |      |    |                      |     |     |          |   |   |   |   |                         |
| Legend: <address></address>                                                                                                    |          |                     |              |      |    |                      |     |     |          |   |   |   |   | -                       |
| H: High order address, L: Low order address C: Complementary output                                                                                                    |          | /                   | עע ע         | REC. |    |                      |     |     | <u> </u> |   |   |   |   | ·                       |
|                                                                                                    | Logona.  | =                   |              |      |    |                      |     |     |          |   |   |   |   |                         |
| 1.1 on open drain output                                                                                                    |          |                     |              |      |    |                      |     |     |          |   |   |   |   |                         |
|                                                                                                    |          |                     | <i>υ</i> . 1 | Jala | σπ |                      |     |     |          |   |   |   |   | 1.1 ch open dram output |

#### Note:

- 1. Even if there are unused areas, set "---" (hyphens) such that there are no blank columns.
- 2. When DC output is selected, the display memory of the COM0 column becomes effective.

# 5.3 Segment Ports Output Specifications

For the output specification of the segment output ports SEG0–SEG37, segment output and DC output can be selected in units of two terminals. When used for liquid crystal panel drives, select segment output; when used as regular output port, select DC output. When DC output is selected, either complementary output or Pch open drain output may further be selected.

However, for segment output ports that will not be used, select segment output.

Refer to the "E0C62 Family Development Tool Reference Manual" for the segment option source file creation.

#### ■ When segment output is selected

The segment output port has a segment decoder built-in, and the data bit of the optional address in the segment memory area (040H–06FH or 0C0H–0EFH) can be allocated to the optional segment. With this, up to 152 segments (114 segments when 1/3 duty is selected or 76 segments when 1/2 duty is selected) of liquid crystal panel could be driven.

The segment memory may be allocated only one segment and multiple setting is not possible. The allocated segment displays when the bit for this segment memory is set to "1", and goes out when bit is set to "0".

Segment allocation is set to H for high address (4–6 or C–E), to L for low address (0–F), and to D for data bit (0–3) and are recorded in their respective column in the option list. For segment ports that will not be used, write "---" (hyphen) in the H, L, and D columns of COM0-COM3.

#### Examples

```
• When 1/4 duty is selected
    C00
         C01 C02
                     C03
         C11
               C12
                           S
    C10
                     C13
• When 1/3 duty is selected
    C00
          C01
                C02
                           S
    C10
         C11
               C12
                           S
• When 1/2 duty is selected
   C00 C01
               ---
                           S
                ---
    C10 C11
```

#### ■ When DC output is selected

The DC output can be selected in units of two terminals and up to 38 terminals may be allocated for DC output. Also, either complementary output or Pch open drain output is likewise selected in units of two terminals. When the bit for the selected segment memory is set to "1", the segment output port goes high (VDD), and goes low (Vss) when set to "0". Segment allocation is the same as when segment output is selected but for the while the segment memory allocated to COM1–COM3 becomes ineffective. Write three hyphens ("---") in the COM1–COM3 columns in the option list.

#### Example

• When complementary output is set to SEG34 and SEG35, and Pch open drain output is set to SEG36 and SEG37.

```
34 E00 --- --- C
35 E10 --- --- C
36 E20 --- --- P
37 E30 --- P
```

Note Only complementary output is enabled as the DC output of the SEG ports of EVA6S32. Therefore, complementary output is enabled even if Pch open drain output is selected. Respond to it by adding external circuits as required.

# 5.4 SOG6S32 Quick Reference

#### ■ Starting command and input/output files

Execution file:

SOG6S32.EXE

\_ indicates a blank.

| indicates the Return key.

Starting command: SOG6S32\_[-H] 

A parameter enclosed by [] can be omitted.

*Option:* -H: Specifies the segment option document file for input file of SOG6S32.

Input file: CS32XXX.SEG (Segment option source file)

CS32XXXS.DOC (Segment option document file, when -H option use)

Output file: CS32XXXS.DOC (Segment option document file)

CS32XXXS.HEX (Segment option HEX file)

#### ■ Display example

| ***      | E0C6S32                                                                                                    | SEGMENT | OPTION   | GENERAT | ror   | Ver 3. | 20 *** |         |
|----------|----------------------------------------------------------------------------------------------------|---------|----------|---------|-------|--------|--------|---------|
| EEEEEEEE | E PPPPI                                                                                                    | PPPP    | SSSS     | SSSS    | 00000 | 0000   | NNN    | NNN     |
| EEEEEEEE | E PPPPI                                                                                                    | PPPPPP  | SSS      | SSSS    | 000   | 000    | NNNN   | NNN     |
| EEE      | PPP                                                                                                    | PPP     | SSS      | SSS     | 000   | 000    | NNNNN  | I NNN   |
| EEE      | PPP                                                                                                    | PPP     | SSS      |         | 000   | 000    | NNNNN  | IN NNN  |
| EEEEEEEE | E PPPPI                                                                                                    | PPPPPP  | SSSS     | SSS     | 000   | 000    | NNN N  | INN NNN |
| EEEEEEEE | E PPPPI                                                                                                    | PPPP    | 2        | SSSS    | 000   | 000    | NNN    | NNNNNN  |
| EEE      | PPP                                                                                                    |         |          | SSS     | 000   | 000    | NNN    | NNNNN   |
| EEE      | PPP                                                                                                    |         | SSS      | SSS     | 000   | 000    | NNN    | NNNN    |
| EEEEEEEE | E PPP                                                                                                    |         | SSSS     | SSS     | 000   | 000    | NNN    | NNN     |
| EEEEEEEE | E PPP                                                                                                    |         | SSSS     | SSSS    | 00000 | 0000   | NNN    | NN      |
|          | (C) COPYRIGHT 1990 SEIKO EPSON CORP.  SEGMENT OPTION SOURCE FILE NAME IS " CS32XXX.SEG "  THIS SOFTWARE MAKES NEXT FILES.  CS32XXXS.HEX SEGMENT OPTION HEX FILE. CS32XXXS.DOC SEGMENT OPTION DOCUMENT FILE. |         |          |         |       |        |        |         |
|          |                                                                                                    | :       | STRIKE A | ANY KEY | •     |        |        |         |

```
*** E0C6S32 USER'S OPTION SETTING. --- Ver 3.20 ***

CURRENT DATE IS 95/04/17

PLEASE INPUT NEW DATE : 95/04/19
```

```
*** SOURCE FILE(S) ***

SEGMENT OPTION SOURCE FILE IS NOT FOUND. ..(5) -H option not use

*** SOURCE FILE(S) ***

SEGMENT OPTION DOCUMENT FILE IS NOT FOUND. ..(6) -H option use
```

```
PLEASE INPUT SEGMENT OPTION SOURCE FILE NAME? CS320NO SEGMENT OPTION SOURCE FILE IS NOT FOUND. ...(7) -H option not use

PLEASE INPUT SEGMENT OPTION DOCUMENT FILE NAME? CS320NO SEGMENT OPTION DOCUMENT FILE IS NOT FOUND. ...(8) -H option use
```

#### Start-up message

When SOG6S32 is started, the start-up message is displayed. For "STRIKE ANY KEY.", press any key to advance the program execution.

To suspend execution, press the "CTRL" and "C" keys together: the sequence returns to the DOS command level.

#### Date input

Enter the 2-digit year, month, and day of the month by delimiting them with a slash ("/"). When not modifying the date, press the RETURN key " [4]" to continue.

#### Input file selection

- (1) Will display the files on the current drive.
- (2) Enter the file name.
- (3) Enter the customer's company name.
- (4) Enter any comment.

(Within 50 characters x 10 lines) Then, move to the confirmation procedure for HEX file generation.

In step (1), if no modifiable source exists, an error message (5) or (6) will be displayed and the program will be terminated. In step (2), if the specified file name is not found in the current drive, an error message (7) or (8) is displayed, prompting entry of other file name.

```
END OF OPTION SETTING.

DO YOU MAKE HEX FILE (Y/N) ? Y ...(1)

*** OPTION EPROM SELECT MENU ***

1. 27064
2. 270128
3. 270256
4. 270512

PLEASE SELECT NO.? 2 ...(2)
2. 270128 SELECTED

MAKING FILE IS COMPLETED.
```

#### EPROM selection

When selecting file is completed, the following message is output to ask the operator whether to generate the HEX file.

- (1) When debugging the program with EVA6S32, HEX file is needed, so enter "Y ". If "N " is entered, no HEX file is generated and only document file is generated.
- (2) For the option ROM selection menu displayed when "Y □" is entered in Step (1), select the EPROM to be used for setting EVA6S32 options.

When a series of operations are complete, the SOG6S32 generates files. If no error is committed while setting segment options, "MAKING FILE IS COMPLETED" will be displayed and the SOG6S32 program will be terminated.

#### **■** Error messages

|     | Error message              | Explanation                                                                          |
|-----|----------------------------|--------------------------------------------------------------------------------------|
| S   | (Syntax Error)             | The data was written in an invalid format.                                           |
| Ν   | (Segment No. Select Error) | The segment number outside the specificable range was specified.                     |
| R   | (RAM Address Select Error) | The segment memory address or data bit outside the specificable range was specified. |
| D   | (Duprication Error)        | The same data (SEG port No., segment memory address, or data bit) was specified      |
|     |                            | more then once.                                                                      |
| Out | Port Set Error             | The output specifications were not set in units of two ports.                        |

# 5.5 Sample Files

## **■** Example of segment option source file

```
; CS320A2.SEG, VER.3.20
; EVA6S32 LCD SEGMENT DECODE TABLE
      C01 C00 C32
 0
                    E20 S
                     C23 S
      C12
          C11
                C10
 1
 2
      C13
           C20
                C21
                     C22 S
 3
      E00
           C02
                C30
                     C31 S
 4
      C41
           C40
                C72
                     E21 S
 5
      C52
           C51
                C50
                     C63 S
 6
      C53
           C60
                C61
                     C62 S
 7
      E01
           C42
                C70
                     C71 S
 8
      C81
           C80
                CB2
                     E22 S
 9
      C92
           C91
                C90
                     CA3 S
10
      C93
                     CA2 S
           CA0
                CA1
11
      E02
           C82
                CB0
                     CB1 S
12
      CC1
           CC0
                CF2
                     E23 S
      CD2
           CD1
                CD0
                     CE3 S
13
14
     CD3
           CE0
                CE1
                     CE2 S
15
      E03
           CC2
                CF0
                     CF1 S
16
      D01
           D00
                D32
                     E30 S
17
     D12
           D11
                D10
                     D23 S
           D20
                     D22 S
18
     D13
                D21
      E10
           D02
                     D31 S
19
                D30
20
      D41
           D40
                D72
                     E31 S
21
      D52
           D51
                D50
                     D63 S
22
      D53
           D60
                D61
                     D62 S
23
      E11
           D42
                D70
                     D71 S
24
      D81
           D80
                DB2
                     E32 S
      D92
                D90
25
           D91
                     DA3 S
26
      D93
           DA0
                DA1
                     DA2 S
27
      E12
           D82
                DB0
                     DB1 S
28
      DC1
           DC0
                DF2
                     E33 S
29
      DD2
           DD1
                DD0
                     DE3 S
30
      DD3
           DE 0
                DE1
                     DE2 S
31
      E13
           DC2
                DF0
                     DF1 S
32
      C03
           C43
                C83
                     CC3 S
33
     D03
           D43
                D83
                     DC3 S
           C73
      C33
                CB3
                     CF3 S
34
35
      D33
           D73
                DB3
                     DF3 S
36
      EE0
           ---
                ___
                     --- C
37
      EF0
                     --- C
```

#### **■** Example of segment option source file

```
* E0C6S32 SEGMENT OPTION DOCUMENT V 3.20
* FILE NAME
            CS320A2S.DOC
* USER'S NAME SEIKO EPSON CORP.
* INPUT DATE
            95/04/17
 OPTION NO.16
 < LCD SEGMENT DECODE TABLE >
* SEG COM0 COM1 COM2 COM3 SPEC
  0
    C01
        C00
             C32
                 E20
  1
    C12 C11 C10 C23
    C13 C20 C21 C22
    E00 C02 C30 C31
    C41
        C40 C72 E21
                 C63
  5
    C52
        C51
             C50
  6
    C53
        C60
             C61
                 C62
  7
    E01
        C42
             C70
                 C71
                      S
  8
    C81
        C80
             CB2 E22
                      S
  9
    C92
        C91
             C90
                 CA3
                      S
 10
    C93
        CA0
             CA1
                 CA2
 11
    E02
        C82
             CB0
                 CB1
        CC0 CF2
 12 CC1
                 E23
                      S
 13
    CD2 CD1 CD0 CE3
                      S
 14
    CD3 CE0
             CE1
                 CE2
                      S
 15 E03 CC2 CF0 CF1
                      S
 16 D01 D00 D32 E30
                      S
 17 D12 D11 D10 D23 S
 18 D13 D20 D21 D22 S
 19 E10 D02 D30 D31
 20 D41 D40 D72 E31
 21 D52 D51 D50 D63 S
 22 D53 D60 D61 D62 S
 23 E11 D42 D70 D71
 24 D81 D80 DB2 E32
                      S
    D92 D91 D90 DA3
 25
                      S
    D93 DA0 DA1 DA2
 26
                      S
 27
    E12 D82 DB0 DB1
 28
    DC1 DC0 DF2
                 E33
                      S
 29
    DD2 DD1 DD0 DE3
                      S
 30
    DD3 DE0 DE1 DE2 S
 31 E13 DC2 DF0 DF1
                      S
 32 C03 C43 C83 CC3 S
 33 D03 D43 D83 DC3 S
 34 C33 C73 CB3 CF3 S
 35 D33 D73 DB3 DF3 S
 36 EE0 E40 E41 E42 C
 37 EF0 E43 E50 E51 C
\\END
```

Note End mark "¥¥END" may be used instead of "\\END" depending on the PC used. (The code of \ and \ is 5CH.)

# 6 ICE CONTROL SOFTWARE ICS6S32

## 6.1 ICS6S32 Outline

The In-circuit Emulator ICE6200 connects the target board produced by the user via the EVA6S32 and performs real time target system evaluation and debugging by passing through the RS-232C from the host computer and controlling it. The operation on the host computer side and ICE6200 control is done through the ICE Control Software ICS6S32.

The ICS6S32 has a set of numerous and highly functional emulation commands which provide sophisticated break function, on-the-fly data display, history display, etc., and so perform a higher level of debugging.

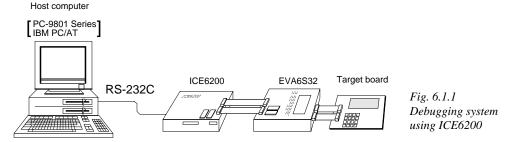

The functions of the ICE6200 and commands are same as for the E0C62 Family. Refer to the "E0C62 Family Development Tool Reference Manual" for details.

#### 6.2 ICS6S32 Restrictions

Take the following precautions when using the ICS6S32.

#### ■ ROM Area

The ROM area is limited to a maximum address of 7FFH. Assigning data above the 7FFH address causes an error.

#### ■ RAM Area

The RAM area is limited to a maximum address of 0FFH. However, as the following addresses are in the unused area, designation of this area with the ICE commands produces an error.

Unused area: 0A0H to 0EFH (When segment memory is assigned from 040H to 06FH)

0A0H to 0BFH (When segment memory is assigned from 0C0H to 0EFH)

0F0H to 0F5H, 0FFH (Area from 0F6H to 0FEH is I/O memory)

Refer to the "E0C6S32 Technical Manual" for details.

#### ■ Undefined Code

The instructions below are not specified for the E0C6S32 and so cannot be used.

| SLP  |    |        |    |      |    |      |
|------|----|--------|----|------|----|------|
| PUSH | XP | POP XP | LD | XP,r | LD | r,XP |
| PUSH | ΥP | POP YP | LD | YP,r | LD | r,YP |

#### **■** OPTLD Command

In the ICS6S32, OPTLD command can be used.

This command is used to load HEX files (function option data and segment option data for LCD) in the EVA6S32 memory with the ICE6200.

Load of function option data: #OPTLD,1,CS32XXX Load of segment option data: #OPTLD,2,CS32XXX Load of segment option data:

# OPTLD

#### READ HEXA DATA FILE

#### **Format**

```
#OPTLD, 1, <file name> ...(1)
#OPTLD, 2, <file name> ...(2)
```

#### **Function**

- (1) Load function option HEX file in the EVA6S32 function option data memory. It is HEX file output by the function option generator and has intel HEX format.
- (2) Load segment option HEX file in the EVA6S32 segment option data memory. It is HEX file output by the segment option generator and has intel HEX format.

#### **Examples**

```
#OPTLD,1,CS32XXXII ..... CS32XXXF.HEX file is loaded in the function option data memory.

#OPTLD,2,CS32XXXII ..... CS32XXXS.HEX file is loaded in the segment option data memory.

#SD,DFII ..... The OSC3 oscillation is turned ON.

E0 |0:1I ..... The OSC3 oscillation is turned ON.

E0 |0:/II ..... Switching from OSC1 to OSC3.

E0 |0:/II ..... The CPU is reset.

(Switches CPU clock to OSC1 when OSC3 oscillation is set.)
```

# 6.3 ICS6S32 Quick Reference

#### ■ Starting command and input/output files

 $\square$  indicates the Return key.

Execution file: ICS6S32.BAT (ICS6S32J.EXE) ... for MS-DOS

ICS6S32B.BAT (ICS6S32W.EXE) ... for PC-DOS

Starting command: ICS6S32 (ICS6S32J) ... for MS-DOS

ICS6S32B (ICS6S32W) 

. . . for PC-DOS

Input file: CS32XXXL.HEX (Object file, low-order)

CS32XXXH.HEX (Object file, high-order) CS32XXXD.HEX (Data RAM file) CS32XXXC.HEX (Control file)

Output file: CS32XXXL.HEX (Object file, low-order)

CS32XXXH.HEX (Object file, high-order) CS32XXXD.HEX (Data RAM file) CS32XXXC.HEX (Control file)

## ■ Display example

| **                                                                                      | * E0C6S32 ICE                          | CONTRO                   | L SOFTWA                                        | ARE                                            | Ver 3.0                                        | )1 *** |                                             |
|-----------------------------------------------------------------------------------------|----------------------------------------|--------------------------|-------------------------------------------------|------------------------------------------------|------------------------------------------------|--------|---------------------------------------------|
| EEEEEEEEE EEE EEE EEEEEEEEE EEE EEE EE                                                  | PPPPPPPPPPPPPPPPPPPPPPPPPPPPPPPPPPPPPP | SSS<br>SSS<br>SSS<br>SSS | SSSS<br>SSSS<br>SSS<br>SSS<br>SSS<br>SSS<br>SSS | 0000<br>000<br>000<br>000<br>000<br>000<br>000 | 0000<br>000<br>000<br>000<br>000<br>000<br>000 | NNN NI | NNN NNN NNN NNN NNNN NNNNN NNNNN NNNNN NNNN |
| EEEEEEEEE                                                                               | PPP                                    |                          | SSSS                                            | 0000                                           |                                                | NNN    | NN                                          |
| (C) COPYRIGHT 1991 SEIKO EPSON CORP.  * ICE POWER ON RESET *  * DIAGNOSTIC TEST OK *  # |                                        |                          |                                                 |                                                |                                                |        |                                             |

#### Start-up message

When ICS6S32 is started, the start-up message is displayed, and a self-test is automatically performed. ICS6S32 commands are awaited when the program is properly loaded and the # mark is displayed.

Debugging can be done by entering command after the # mark.

The ICS6S32 program is terminated by entering the Q (Quit) command.

Note Confirm that the cables connected properly, then operate the ICS6S32.

#### Error messages

| Error message                | Meaning                           | Recover procedure                                   |
|------------------------------|-----------------------------------|-----------------------------------------------------|
| * COMMUNICATION ERROR        | ICE6200 is disconnected           | Switch OFF the host power supply, connect cable,    |
| OR ICE NOT READY *           | or power is OFF.                  | and reapply power. Or switch ON power to ICE6200.   |
| * TARGET DOWN (1) *          | Evaluation board is disconnected. | Switch OFF power to ICE, and connect the evaluation |
|                              | (Check at power ON)               | board. Then, apply power to ICE6200.                |
| * TARGET DOWN (2) *          | Evaluation board is disconnected. | Switch OFF power to ICE, and connect the evaluation |
|                              | (Check at command execution)      | board. Then, apply power to ICE6200.                |
| * UNDEFINED PROGRAM          | Undefined code is detected in the | Convert ROM and FD data with the cross assembler,   |
| CODE EXIST *                 | program loaded from ROM or FD.    | then restart the ICE6200.                           |
| * COMMAND ERROR *            | A miss occurs by command input.   | Reenter the proper command.                         |
| (No response after power on) | The ICE-to-HOST cable is          | Switch OFF the host power supply, connect cable,    |
|                              | disconnected on the host side.    | and reapply power.                                  |

# ■ ICE6200 commands

| Item No. | Function    | Command Format        | Outline of Operation                                            |
|----------|-------------|-----------------------|-----------------------------------------------------------------|
| 1        | Assemble    | #A,a <b>↓</b>         | Assemble command mnemonic code and store at address "a"         |
| 2        | Disassemble | #L,a1,a2 ↓            | Contents of addresses a1 to a2 are disassembled and displayed   |
| 3        | Dump        | #DP,a1,a2 🎜           | Contents of program area a1 to a2 are displayed                 |
|          |             | #DD,a1,a2 ↓           | Content of data area a1 to a2 are displayed                     |
| 4        | Fill        | #FP,a1,a2,d 🎝         | Data d is set in addresses a1 to a2 (program area)              |
|          |             | #FD,a1,a2,d ┛         | Data d is set in addresses a1 to a2 (data area)                 |
| 5        | Set         | #G,a↓                 | Program is executed from the "a" address                        |
|          | Run Mode    | #TIM 🎝                | Execution time and step counter selection                       |
|          |             | #OTF』                 | On-the-fly display selection                                    |
| 6        | Trace       | #T,a,n ↓              | Executes program while displaying results of step instruction   |
|          |             |                       | from "a" address                                                |
|          |             | #U,a,n ┛              | Displays only the final step of #T,a,n                          |
| 7        | Break       | #BA,a ┛               | Sets Break at program address "a"                               |
|          |             | #BAR,a ┛              | Breakpoint is canceled                                          |
|          |             | #BD ₽                 | Break condition is set for data RAM                             |
|          |             | #BDR ┛                | Breakpoint is canceled                                          |
|          |             | #BR ↓                 | Break condition is set for EVA6S32 CPU internal registers       |
|          |             | #BRR ₽                | Breakpoint is canceled                                          |
|          |             | #BM ┛                 | Combined break conditions set for program data RAM address      |
|          |             |                       | and registers                                                   |
|          |             | #BMR ↓                | Cancel combined break conditions for program data ROM           |
|          |             |                       | address and registers                                           |
|          |             | #BRES ↓               | All break conditions canceled                                   |
|          |             | #BC ┛                 | Break condition displayed                                       |
|          |             | #BE 🎝                 | Enter break enable mode                                         |
|          |             | #BSYN ┛               | Enter break disable mode                                        |
|          |             | #BT ┛                 | Set break stop/trace modes                                      |
|          |             | #BRKSEL,REM 🎝         | Set BA condition clear/remain modes                             |
| 8        | Move        | #MP,a1,a2,a3 <b>↓</b> | Contents of program area addresses a1 to a2 are moved to        |
|          |             |                       | addresses a3 and after                                          |
|          |             | #MD,a1,a2,a3 <b>□</b> | Contents of data area addresses a1 to a2 are moved to addresses |
|          |             |                       | a3 and after                                                    |
| 9        | Data Set    | #SP,a ┛               | Data from program area address "a" are written to memory        |
|          |             | #SD,a↓                | Data from data area address "a" are written to memory           |
| 10       | Change CPU  | #DR ┛                 | Display EVA6S32 CPU internal registers                          |
|          | Internal    | #SR ┛                 | Set EVA6S32 CPU internal registers                              |
|          | Registers   | #I 📮                  | Reset EVA6S32 CPU                                               |
|          |             | #DXY 🎝                | Display X, Y, MX and MY                                         |
|          |             | #SXY 🎝                | Set data for X and Y display and MX, MY                         |

| Item No. | Function   | Command Format     | Outline of Operation                                           |
|----------|------------|--------------------|----------------------------------------------------------------|
| 11       | History    | #H,p1,p2 <b>↓</b>  | Display history data for pointer 1 and pointer 2               |
|          |            | #HB ↓              | Display upstream history data                                  |
|          |            | #HG↓               | Display 21 line history data                                   |
|          |            | #HP 🎝              | Display history pointer                                        |
|          |            | #HPS,a ┛           | Set history pointer                                            |
|          |            | #HC,S/C/E 🎝        | Sets up the history information acquisition before (S),        |
|          |            |                    | before/after (C) and after (E)                                 |
|          |            | #HA,a1,a2 ↓        | Sets up the history information acquisition from program area  |
|          |            |                    | a1 to a2                                                       |
|          |            | #HAR,a1,a2 Д       | Sets up the prohibition of the history information acquisition |
|          |            |                    | from program area a1 to a2                                     |
|          |            | #HAD <b>↓</b>      | Indicates history acquisition program area                     |
|          |            | #HS,a ┛            | Retrieves and indicates the history information which executed |
|          |            |                    | a program address "a"                                          |
|          |            | #HSW,a ⋥           | Retrieves and indicates the history information which wrote or |
|          |            | #HSR,a ┛           | read the data area address "a"                                 |
| 12       | File       | #RF,file ┛         | Move program file to memory                                    |
|          |            | #RFD,file <b>→</b> | Move data file to memory                                       |
|          |            | #VF,file ┛         | Compare program file and contents of memory                    |
|          |            | #VFD,file <b>↓</b> | Compare data file and contents of memory                       |
|          |            | #WF,file <b>↓</b>  | Save contents of memory to program file                        |
|          |            | #WFD,file ┛        | Save contents of memory to data file                           |
|          |            | #CL,file ┛         | Load ICE6200 set condition from file                           |
|          |            | #CS,file ┛         | Save ICE6200 set condition to file                             |
|          |            | #OPTLD,1,file ┛    | Load function option data from file                            |
|          |            | #OPTLD,2,file ┛    | Load segment option data from file                             |
| 13       | Coverage   | #CVD』              | Indicates coverage information                                 |
|          |            | #CVR 🌙             | Clears coverage information                                    |
| 14       | ROM Access | #RP ↓              | Move contents of ROM to program memory                         |
|          |            | #VP↓               | Compare contents of ROM with contents of program memory        |
|          |            | #ROM ₽             | Set ROM type                                                   |
| 15       | Terminate  | #Q₽                | Terminate ICE and return to operating system control           |
|          | ICE        |                    |                                                                |
| 16       | Command    | #HELP↓             | Display ICE6200 instruction                                    |
|          | Display    |                    |                                                                |
| 17       | Self       | #CHK ↓             | Report results of ICE6200 self diagnostic test                 |
|          | Diagnosis  |                    |                                                                |

means press the RETURN key.

# 7 MASK DATA CHECKER MDC6S32

### 7.1 MDC6S32 Outline

The Mask Data Checker MDC6S32 is a software tool which checks the program data (CS32XXXH.HEX and CS32XXXL.HEX) and option data (CS32XXXF.DOC and CS32XXXS.DOC) created by the user and creates the data file (C6S32XXX.PAn) for generating mask patterns. The user must send the file generated through this software tool to Seiko Epson.

Moreover, MDC6S32 has the capability to restore the generated data file (C6S32XXX.PA0) to the original file format.

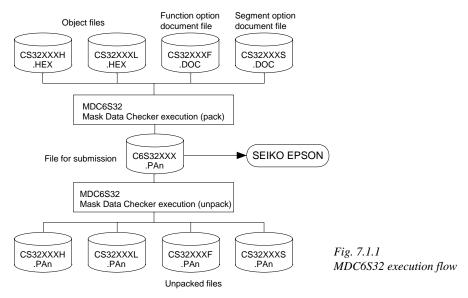

The operating method is same as for the E0C62 Family. Refer to the "E0C62 Family Development Tool Reference Manual" for details.

## 7.2 MDC6S32 Quick Reference

#### ■ Starting command and input/output files

Execution file: MDC6S32.EXE ☐ indicates the Return key. Starting command: Input file: CS32XXXL.HEX (Object file, low-order) CS32XXXH.HEX (Object file, high-order) When packing CS32XXXF.DOC (Function option document file) CS32XXXS.DOC (Segment option document file) C6S32XXX.PAn (Packed file) When unpacking Output file: C6S32XXX.PAn (Packed file) When packing CS32XXXL.PAn (Object file, low-order) CS32XXXH.PAn (Object file, high-order) When unpacking CS32XXXF.PAn (Function option document file) CS32XXXS.PAn (Segment option document file)

#### Display examples

|           | *** E0C6S32 PAG                         | CK / UNPACK                | PROGRAM V | er 1.00 | ***    |        |
|-----------|-----------------------------------------|----------------------------|-----------|---------|--------|--------|
| EEEEEEEEE | PPPPPPPP                                | SSSSSS                     | 000       | 000000  | NNN    | NNN    |
| EEEEEEEEE | PPPPPPPPPP                              |                            | SS 000    | 000     | NNNN   | NNN    |
| EEE       | PPP PPP                                 |                            | SS 000    | 000     | NNNNN  | NNN    |
| EEE       | PPP PPP                                 | SSS                        | 000       | 000     | NNNNN  |        |
| EEEEEEEEE | PPPPPPPPPP                              | SSSSSS                     | 000       | 000     | NNN NN |        |
| EEEEEEEEE | PPPPPPPP                                | SSSS                       |           | 000     |        | INNNNN |
| EEE       | PPP                                     | SS                         |           | 000     | NNN    | NNNNN  |
| EEE       | PPP                                     |                            | SS 000    | 000     | NNN    | NNNN   |
| EEEEEEEEE | PPP                                     | SSSS SS                    |           | 000     | NNN    | NNN    |
| EEEEEEEEE | PPP                                     | SSSSSSS                    | 000       | 000000  | NNN    | NN     |
|           | , , , , , , , , , , , , , , , , , , , , | HT 1990 SEI<br>PERATION ME |           | CORP.   |        |        |
|           |                                         |                            |           |         |        |        |
|           |                                         | 1. PACK<br>2. UNPAC        | ľK        |         |        |        |
|           | PLEASI                                  | SELECT NO                  | ).?       |         |        |        |

#### Start-up message

When MDC6S32 is started, the start-up message and operation menu are displayed. Here, the user is prompted to select operation options.

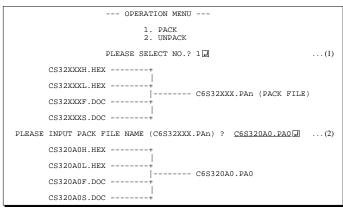

#### Packing of data

- (1) Select "1" in the operation menu.
- (2) Enter the file name.

After submitting the data to Seiko Epson and there is a need to re-submit the data, increase the numeric value of "n" by one when the input is made. (Example: When re-submitting data after "C6S32XXX.PA0" has been submitted, the pack file name should be entered as "C6S32XXX.PA1".)

With this, the mask file (C6S32XXX.PAn) is generated, and the MDC6S32 program will be terminated.

Submit this file to Seiko Epson.

Note Don't use the data generated with the -N option of the Cross Assembler (ASM6S32) as program data. If the program data generated with the -N option of the Cross Assembler is packed, undefined program area is filled with FFH code. In this case, following message is displayed.

```
WARNING: FILLED <file_name> FILE WITH FFH.
```

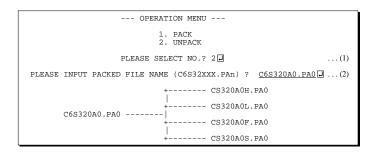

### Unpacking of data

- (1) Select "2" in the operation menu.
- (2) Enter the packed file name.

With this, the mask data file (C6S32XXX.PAn) is restored to the original file format, and the MDC6S32 program will be terminated.

Since the extension of the file name remains as "PAn", it must be renamed back to its original form ("HEX" and "DOC") in order to re-debug or modify the restored file.

## **■** Error messages

## Program data error

|    |     |      | I     | Err | or Message                 | Explanation                                                |
|----|-----|------|-------|-----|----------------------------|------------------------------------------------------------|
| 1. | HEX | DATA | ERROR | :   | NOT COLON.                 | There is no colon.                                         |
| 2. | HEX | DATA | ERROR | :   | DATA LENGTH. (NOT 00-20h)  | The data length of 1 line is not in the 00–20H range.      |
| 3. | HEX | DATA | ERROR | :   | ADDRESS.                   | The address is beyond the valid range of the program ROM.  |
| 4. | HEX | DATA | ERROR | :   | RECORD TYPE. (NOT 00)      | The record type of 1 line is not 00.                       |
| 5. | HEX | DATA | ERROR | :   | DATA. (NOT 00-FFh)         | The data is not in the range between 00H and 0FFH.         |
| 6. | HEX | DATA | ERROR | :   | TOO MANY DATA IN ONE LINE. | There are too many data in 1 line.                         |
| 7. | HEX | DATA | ERROR | :   | CHECK SUM.                 | The checksum is not correct.                               |
| 8. | HEX | DATA | ERROR | :   | END MARK.                  | The end mark is not: 00000001FF.                           |
| 9. | HEX | DATA | ERROR | :   | DUPLICATE.                 | There is duplicate definition of data in the same address. |

## Function option data error

| Error Message                         | Explanation                                                   |
|---------------------------------------|---------------------------------------------------------------|
| 1. OPTION DATA ERROR : START MARK.    | The start mark is not "\OPTION". (during unpacking) *         |
| 2. OPTION DATA ERROR : OPTION NUMBER. | The option number is not correct.                             |
| 3. OPTION DATA ERROR : SELECT NUMBER. | The option selection number is not correct.                   |
| 4. OPTION DATA ERROR : END MARK.      | The end mark is not "\\END" (packing) or "\END" (unpacking).* |

### Segment option data error

|    |           |      | Error M | 1es | sage            | Explanation                                                   |
|----|-----------|------|---------|-----|-----------------|---------------------------------------------------------------|
| 1. | SEGMENT I | DATA | ERROR   | :   | START MARK.     | The start mark is not "\SEGMENT". (during unpacking) *        |
| 2. | SEGMENT I | DATA | ERROR   | :   | DATA.           | The segment data is not correct.                              |
| 3. | SEGMENT I | DATA | ERROR   | :   | SEGMENT NUMBER. | The SEG No. is not correct.                                   |
| 4. | SEGMENT I | DATA | ERROR   | :   | SPEC.           | The output specification of the SEG terminal is not correct.  |
| 5. | SEGMENT D | DATA | ERROR   | :   | END MARK.       | The end mark is not "\\END" (packing) or "\END" (unpacking).* |

### File error

| Error Message                                 | Explanation                                                |
|-----------------------------------------------|------------------------------------------------------------|
| 1. <file_name> FILE IS NOT FOUND.</file_name> | The file is not found or the file number set in CONFIG.SYS |
|                                               | is less than 10.                                           |
| 2. PACK FILE NAME (File_name) ERROR.          | The packed input format for the file name is wrong.        |
| 3. PACKED FILE NAME (File_name) ERROR.        | The unpacked input format for the file name is wrong.      |

## System error

|                 | Error Message | Explanation                    |
|-----------------|---------------|--------------------------------|
| 1. DIRECTORY FU | JLL.          | The directory is full.         |
| 2. DISK WRITE E | ERROR.        | Writing on the disk is failed. |

<sup>\* \</sup> sometimes appears as ¥, depending on the personal computer being used.

# APPENDIX A. E0C6S32 INSTRUCTION SET

| Classification | Mne-  | 0       |   |   |   |   | Оре | eratio     | on C       | ode        | !  |    |            |            | F  | lag |            | امداد | O                                                                                                    |
|----------------|-------|---------|---|---|---|---|-----|------------|------------|------------|----|----|------------|------------|----|-----|------------|-------|----------------------------------------------------------------------------------------------------|
| Classification | monic | Operand | В | Α | 9 | 8 | 7   | 6          | 5          | 4          | 3  | 2  | 1          | 0          | ΙD | Z   | С          | Clock | Operation                                                                                               |
| Branch         | PSET  | p       | 1 | 1 | 1 | 0 | 0   | 1          | 0          | p4         | р3 | p2 | p1         | p0         |    |     |            | 5     | NBP ←p4, NPP ← p3~p0                                                                                    |
| instructions   | JP    | s       | 0 | 0 | 0 | 0 | s7  | s6         | s5         | s4         | s3 | s2 | s1         | s0         |    |     |            | 5     | PCB←NBP, PCP←NPP, PCS←s7~s0                                                                             |
|                |       | C, s    | 0 | 0 | 1 | 0 | s7  | s6         | s5         | s4         | s3 | s2 | s1         | s0         |    |     |            | 5     | $PCB \leftarrow NBP, PCP \leftarrow NPP, PCS \leftarrow s7 \sim s0 \text{ if } C=1$                     |
|                |       | NC, s   | 0 | 0 | 1 | 1 | s7  | s6         | s5         | s4         | s3 | s2 | s1         | s0         |    |     |            | 5     | PCB ← NBP, PCP ← NPP, PCS ← s7~s0 if C=0                                                                |
|                |       | Z, s    | 0 | 1 | 1 | 0 | s7  | s6         | s5         | s4         | s3 | s2 | s1         | s0         |    |     |            | 5     | $PCB \leftarrow NBP, PCP \leftarrow NPP, PCS \leftarrow s7 \sim s0 \text{ if } Z=1$                     |
|                |       | NZ, s   | 0 | 1 | 1 | 1 | s7  | s6         | s5         | s4         | s3 | s2 | s1         | s0         |    |     |            | 5     | $PCB \leftarrow NBP, PCP \leftarrow NPP, PCS \leftarrow s7 \sim s0 \text{ if } Z=0$                     |
|                | JPBA  |         | 1 | 1 | 1 | 1 | 1   | 1          | 1          | 0          | 1  | 0  | 0          | 0          |    |     |            | 5     | $PCB \leftarrow NBP, PCP \leftarrow NPP, PCSH \leftarrow B, PCSL \leftarrow A$                          |
|                | CALL  | s       | 0 | 1 | 0 | 0 | s7  | s6         | s5         | s4         | s3 | s2 | s1         | s0         |    |     |            | 7     | $M(SP-1) \leftarrow PCP, M(SP-2) \leftarrow PCSH, M(SP-3) \leftarrow PCSL+1$                            |
|                |       |         |   |   |   |   |     |            |            |            |    |    |            |            |    |     |            |       | $SP \leftarrow SP-3, PCP \leftarrow NPP, PCS \leftarrow s7 \sim s0$                                     |
|                | CALZ  | s       | 0 | 1 | 0 | 1 | s7  | s6         | s5         | s4         | s3 | s2 | s1         | s0         |    |     |            | 7     | $M(SP-1) \leftarrow PCP, M(SP-2) \leftarrow PCSH, M(SP-3) \leftarrow PCSL+1$                            |
|                |       |         |   |   |   |   |     |            |            |            |    |    |            |            |    |     |            |       | $SP \leftarrow SP-3, PCP \leftarrow 0, PCS \leftarrow s7 \sim s0$                                       |
|                | RET   |         | 1 | 1 | 1 | 1 | 1   | 1          | 0          | 1          | 1  | 1  | 1          | 1          |    |     |            | 7     | $PCSL \leftarrow M(SP), PCSH \leftarrow M(SP+1), PCP \leftarrow M(SP+2)$                                |
|                |       |         |   |   |   |   |     |            |            |            |    |    |            |            |    |     |            |       | SP←SP+3                                                                                                 |
|                | RETS  |         | 1 | 1 | 1 | 1 | 1   | 1          | 0          | 1          | 1  | 1  | 1          | 0          |    |     |            | 12    | $PCSL \leftarrow M(SP), PCSH \leftarrow M(SP+1), PCP \leftarrow M(SP+2)$                                |
|                |       |         |   |   |   |   |     |            |            |            |    |    |            |            |    |     |            |       | $SP \leftarrow SP+3, PC \leftarrow PC+1$                                                                |
|                | RETD  | l       | 0 | 0 | 0 | 1 | 17  | <i>l</i> 6 | <i>l</i> 5 | <i>l</i> 4 | 13 | 12 | <i>l</i> 1 | <i>l</i> 0 |    |     |            | 12    | $PCSL \leftarrow M(SP), PCSH \leftarrow M(SP+1), PCP \leftarrow M(SP+2)$                                |
|                |       |         |   |   |   |   |     |            |            |            |    |    |            |            |    |     |            |       | $SP \leftarrow SP+3$ , $M(X) \leftarrow l3\sim l0$ , $M(X+1) \leftarrow l7\sim l4$ , $X \leftarrow X+2$ |
| System         | NOP5  |         | 1 | 1 | 1 | 1 | 1   | 1          | 1          | 1          | 1  | 0  | 1          | 1          |    |     |            | 5     | No operation (5 clock cycles)                                                                           |
| control        | NOP7  |         | 1 | 1 | 1 | 1 | 1   | 1          | 1          | 1          | 1  | 1  | 1          | 1          |    |     |            | 7     | No operation (7 clock cycles)                                                                           |
| instructions   | HALT  |         | 1 | 1 | 1 | 1 | 1   | 1          | 1          | 1          | 1  | 0  | 0          | 0          |    |     |            | 5     | Halt (stop clock)                                                                                       |
| Index          | INC   | X       | 1 | 1 | 1 | 0 | 1   | 1          | 1          | 0          | 0  | 0  | 0          | 0          |    |     |            | 5     | X←X+1                                                                                                   |
| operation      |       | Y       | 1 | 1 | 1 | 0 | 1   | 1          | 1          | 1          | 0  | 0  | 0          | 0          |    |     |            | 5     | Y←Y+1                                                                                                   |
| instructions   | LD    | X, x    | 1 | 0 | 1 | 1 | х7  | х6         | x5         | x4         | х3 | x2 | x1         | x0         |    |     |            | 5     | XH←x7~x4, XL←x3~x0                                                                                      |
|                |       | Y, y    | 1 | 0 | 0 | 0 | у7  | у6         | у5         | y4         | у3 | y2 | y1         | y0         |    |     |            | 5     | YH←y7~y4, YL←y3~y0                                                                                      |
|                |       | XH, r   | 1 | 1 | 1 | 0 | 1   | 0          | 0          | 0          | 0  | 1  | r1         | r0         |    |     |            | 5     | XH←r                                                                                                    |
|                |       | XL, r   | 1 | 1 | 1 | 0 | 1   | 0          | 0          | 0          | 1  | 0  | r1         | r0         |    |     |            | 5     | XL←r                                                                                                    |
|                |       | YH, r   | 1 | 1 | 1 | 0 | 1   | 0          | 0          | 1          | 0  | 1  | r1         | r0         |    |     |            | 5     | YH←r                                                                                                    |
|                |       | YL, r   | 1 | 1 | 1 | 0 | 1   | 0          | 0          | 1          | 1  | 0  | r1         | r0         |    |     |            | 5     | YL←r                                                                                                    |
|                |       | r, XH   | 1 | 1 | 1 | 0 | 1   | 0          | 1          | 0          | 0  | 1  | r1         | r0         |    |     |            | 5     | r←XH                                                                                                    |
|                |       | r, XL   | 1 | 1 | 1 | 0 | 1   | 0          | 1          | 0          | 1  | 0  | r1         | r0         |    |     |            | 5     | r←XL                                                                                                    |
|                |       | r, YH   | 1 | 1 | 1 | 0 | 1   | 0          | 1          | 1          | 0  | 1  | r1         | r0         |    |     |            | 5     | r←YH                                                                                                    |
|                |       | r, YL   | 1 | 1 | 1 | 0 | 1   | 0          | 1          | 1          | 1  | 0  | r1         | r0         |    |     |            | 5     | r←YL                                                                                                    |
|                | ADC   | XH, i   | 1 | 0 | 1 | 0 | 0   | 0          | 0          | 0          | i3 | i2 | i1         | i0         |    | 1   | $\uparrow$ | 7     | XH←XH+i3~i0+C                                                                                           |
|                |       | XL, i   | 1 | 0 | 1 | 0 | 0   | 0          | 0          | 1          | i3 | i2 | i1         | i0         |    | 1   | $\uparrow$ | 7     | XL←XL+i3~i0+C                                                                                           |
|                |       | YH, i   | 1 | 0 | 1 | 0 | 0   | 0          | 1          | 0          | i3 | i2 | i1         | i0         |    | 1   | $\uparrow$ | 7     | YH←YH+i3~i0+C                                                                                           |
|                |       | YL, i   | 1 | 0 | 1 | 0 | 0   | 0          | 1          | 1          | i3 | i2 | il         | i0         |    | 1   | $\uparrow$ | 7     | YL←YL+i3~i0+C                                                                                           |

| 01             | Mne-  | 0       |   |   |   |   | Оре        | ratio | n C | ode        |    |    |            |    | FI                      | ag           |                | 011   | Occurring .                                                                  |
|----------------|-------|---------|---|---|---|---|------------|-------|-----|------------|----|----|------------|----|-------------------------|--------------|----------------|-------|------------------------------------------------------------------------------|
| Classification | monic | Operand | В | Α | 9 | 8 | 7          | 6     | 5   | 4          | 3  | 2  | 1          | 0  | I D                     | Z            | С              | Clock | Operation                                                                    |
| Index          | СР    | XH, i   | 1 | 0 | 1 | 0 | 0          | 1     | 0   | 0          | i3 | i2 | i1         | i0 |                         | 1            | $\Diamond$     | 7     | XH-i3~i0                                                                     |
| operation      |       | XL, i   | 1 | 0 | 1 | 0 | 0          | 1     | 0   | 1          | i3 | i2 | il         | i0 |                         | 1            | $\updownarrow$ | 7     | XL-i3~i0                                                                     |
| instructions   |       | YH, i   | 1 | 0 | 1 | 0 | 0          | 1     | 1   | 0          | i3 | i2 | il         | i0 |                         | <b>1</b>     | <b>1</b>       | 7     | YH-i3~i0                                                                     |
|                |       | YL, i   | 1 | 0 | 1 | 0 | 0          | 1     | 1   | 1          | i3 | i2 | i1         | i0 |                         | <b>1</b>     | <b>1</b>       | 7     | YL-i3~i0                                                                     |
| Data           | LD    | r, i    | 1 | 1 | 1 | 0 | 0          | 0     | r1  | r0         | i3 | i2 | i1         | i0 |                         |              |                | 5     | r ← i3~i0                                                                    |
| transfer       |       | r, q    | 1 | 1 | 1 | 0 | 1          | 1     | 0   | 0          | rl | r0 | q1         | q0 |                         |              |                | 5     | r←q                                                                          |
| instructions   |       | A, Mn   | 1 | 1 | 1 | 1 | 1          | 0     | 1   | 0          | n3 | n2 | n1         | n0 |                         |              |                | 5     | A←M(n3~n0)                                                                   |
|                |       | B, Mn   | 1 | 1 | 1 | 1 | 1          | 0     | 1   | 1          | n3 | n2 | n1         | n0 |                         |              |                | 5     | $B \leftarrow M(n3\sim n0)$                                                  |
|                |       | Mn, A   | 1 | 1 | 1 | 1 | 1          | 0     | 0   | 0          | n3 | n2 | n1         | n0 |                         |              |                | 5     | M(n3~n0) ← A                                                                 |
|                |       | Mn, B   | 1 | 1 | 1 | 1 | 1          | 0     | 0   | 1          | n3 | n2 | n1         | n0 |                         |              |                | 5     | M(n3~n0) ← B                                                                 |
|                | LDPX  | MX, i   | 1 | 1 | 1 | 0 | 0          | 1     | 1   | 0          | i3 | i2 | il         | i0 |                         |              |                | 5     | $M(X) \leftarrow i3 \sim i0, X \leftarrow X+1$                               |
|                |       | r, q    | 1 | 1 | 1 | 0 | 1          | 1     | 1   | 0          | r1 | r0 | q1         | q0 |                         |              |                | 5     | $r \leftarrow q, X \leftarrow X+1$                                           |
|                | LDPY  | MY, i   | 1 | 1 | 1 | 0 | 0          | 1     | 1   | 1          | i3 | i2 | i1         | i0 |                         |              |                | 5     | $M(Y) \leftarrow i3 \sim i0, Y \leftarrow Y+1$                               |
|                |       | r, q    | 1 | 1 | 1 | 0 | 1          | 1     | 1   | 1          | r1 | r0 | q1         | q0 |                         |              |                | 5     | $r \leftarrow q, Y \leftarrow Y+1$                                           |
|                | LBPX  | MX, l   | 1 | 0 | 0 | 1 | <i>l</i> 7 | 16    | 15  | <i>l</i> 4 | 13 | 12 | <i>l</i> 1 | 10 |                         |              |                | 5     | $M(X) \leftarrow l3 \sim l0, M(X+1) \leftarrow l7 \sim l4, X \leftarrow X+2$ |
| Flag           | SET   | F, i    | 1 | 1 | 1 | 1 | 0          | 1     | 0   | 0          | i3 | i2 | il         | i0 | $\uparrow \uparrow$     | 1            | 1              | 7     | F←F∀i3~i0                                                                    |
| operation      | RST   | F, i    | 1 | 1 | 1 | 1 | 0          | 1     | 0   | 1          | i3 | i2 | i1         | i0 | $\downarrow \downarrow$ | $\downarrow$ | $\downarrow$   | 7     | F←F^i3~i0                                                                    |
| instructions   | SCF   |         | 1 | 1 | 1 | 1 | 0          | 1     | 0   | 0          | 0  | 0  | 0          | 1  |                         |              | 1              | 7     | C←1                                                                          |
|                | RCF   |         | 1 | 1 | 1 | 1 | 0          | 1     | 0   | 1          | 1  | 1  | 1          | 0  |                         |              | $\downarrow$   | 7     | C←0                                                                          |
|                | SZF   |         | 1 | 1 | 1 | 1 | 0          | 1     | 0   | 0          | 0  | 0  | 1          | 0  |                         | 1            |                | 7     | Z←1                                                                          |
|                | RZF   |         | 1 | 1 | 1 | 1 | 0          | 1     | 0   | 1          | 1  | 1  | 0          | 1  |                         | $\downarrow$ |                | 7     | Z←0                                                                          |
|                | SDF   |         | 1 | 1 | 1 | 1 | 0          | 1     | 0   | 0          | 0  | 1  | 0          | 0  | 1                       |              |                | 7     | D←1 (Decimal Adjuster ON)                                                    |
|                | RDF   |         | 1 | 1 |   | 1 | <u> </u>   |       |     | _          |    |    |            |    | ↓                       |              |                | 7     | D←0 (Decimal Adjuster OFF)                                                   |
|                | EI    |         | 1 | 1 | 1 | 1 | 0          | 1     | 0   | 0          | 1  | 0  | 0          | 0  | 1                       |              |                | 7     | $I \leftarrow 1$ (Enables Interrupt)                                         |
|                | DI    |         | 1 | 1 | 1 | 1 | 0          | 1     | 0   | 1          | 0  | 1  | 1          | 1  | <b>↓</b>                |              |                | 7     | $I \leftarrow 0$ (Disables Interrupt)                                        |
| Stack          | INC   | SP      | 1 | 1 | 1 | 1 | 1          | 1     | 0   | 1          | 1  | 0  | 1          | 1  |                         |              |                | 5     | SP← SP+1                                                                     |
| operation      | DEC   | SP      | 1 | 1 | 1 | 1 | 1          | 1     | 0   | 0          | 1  | 0  | 1          | 1  |                         |              |                | 5     | SP← SP-1                                                                     |
| instructions   | PUSH  | r       | 1 | 1 | 1 | 1 | 1          | 1     | 0   | 0          | 0  | 0  | r1         | r0 |                         |              |                | 5     | $SP \leftarrow SP-1, M(SP) \leftarrow r$                                     |
|                |       | XH      | 1 | 1 | 1 | 1 | 1          | 1     | 0   | 0          | 0  | 1  | 0          | 1  |                         |              |                | 5     | $SP \leftarrow SP-1, M(SP) \leftarrow XH$                                    |
|                |       | XL      | 1 | 1 | 1 | 1 | 1          | 1     | 0   | 0          | 0  | 1  | 1          | 0  |                         |              |                | 5     | $SP \leftarrow SP-1, M(SP) \leftarrow XL$                                    |
|                |       | YH      | 1 | 1 | 1 | 1 | 1          | 1     | 0   | 0          | 1  | 0  | 0          | 0  |                         |              |                | 5     | $SP \leftarrow SP-1, M(SP) \leftarrow YH$                                    |
|                |       | YL      | 1 | 1 | 1 | 1 | 1          | 1     | 0   | 0          | 1  | 0  | 0          | 1  |                         |              |                | 5     | $SP \leftarrow SP-1, M(SP) \leftarrow YL$                                    |
|                |       | F       | 1 | 1 | 1 | 1 | 1          | 1     | 0   | 0          | 1  | 0  | 1          | 0  |                         |              |                | 5     | $SP \leftarrow SP-1, M(SP) \leftarrow F$                                     |
|                | POP   | r       | 1 | 1 | 1 | 1 | 1          | 1     | 0   | 1          | 0  | 0  | r1         | r0 |                         |              |                | 5     | $r \leftarrow M(SP), SP \leftarrow SP+1$                                     |
|                |       | XH      | 1 | 1 | 1 | 1 | 1          | 1     | 0   | 1          | 0  | 1  | 0          | 1  |                         |              |                | 5     | $XH \leftarrow M(SP), SP \leftarrow SP+1$                                    |
|                |       | XL      | 1 | 1 | 1 | 1 | 1          | 1     | 0   | 1          | 0  | 1  | 1          | 0  |                         |              |                | 5     | $XL \leftarrow M(SP), SP \leftarrow SP+1$                                    |

| 01 ''' ''      | Mne-  | 0 1     |   |   |   |   | Оре | ratio | n C | ode |    |    |    |    | Flag                                           | 0     | 0.11                                                                                                 |
|----------------|-------|---------|---|---|---|---|-----|-------|-----|-----|----|----|----|----|------------------------------------------------|-------|----------------------------------------------------------------------------------------------------|
| Classification | monic | Operand | В | Α | 9 | 8 | 7   | 6     | 5   | 4   | 3  | 2  | 1  | 0  | IDZC                                           | Clock | Operation                                                                                            |
| Stack          | POP   | YH      | 1 | 1 | 1 | 1 | 1   | 1     | 0   | 1   | 1  | 0  | 0  | 0  |                                                | 5     | $YH \leftarrow M(SP), SP \leftarrow SP+1$                                                            |
| operation      |       | YL      | 1 | 1 | 1 | 1 | 1   | 1     | 0   | 1   | 1  | 0  | 0  | 1  |                                                | 5     | $YL \leftarrow M(SP), SP \leftarrow SP+1$                                                            |
| instructions   |       | F       | 1 | 1 | 1 | 1 | 1   | 1     | 0   | 1   | 1  | 0  | 1  | 0  | $\uparrow \uparrow \uparrow \uparrow \uparrow$ | 5     | $F \leftarrow M(SP), SP \leftarrow SP+1$                                                             |
|                | LD    | SPH, r  | 1 | 1 | 1 | 1 | 1   | 1     | 1   | 0   | 0  | 0  | r1 | r0 |                                                | 5     | SPH← r                                                                                               |
|                |       | SPL, r  | 1 | 1 | 1 | 1 | 1   | 1     | 1   | 1   | 0  | 0  | r1 | r0 |                                                | 5     | SPL ← r                                                                                              |
|                |       | r, SPH  | 1 | 1 | 1 | 1 | 1   | 1     | 1   | 0   | 0  | 1  | r1 | r0 |                                                | 5     | r←SPH                                                                                                |
|                |       | r, SPL  | 1 | 1 | 1 | 1 | 1   | 1     | 1   | 1   | 0  | 1  | r1 | r0 |                                                | 5     | r←SPL                                                                                                |
| Arithmetic     | ADD   | r, i    | 1 | 1 | 0 | 0 | 0   | 0     | r1  | r0  | i3 | i2 | i1 | i0 | <b>*</b> \$ \$                                 | 7     | r←r+i3~i0                                                                                            |
| instructions   |       | r, q    | 1 | 0 | 1 | 0 | 1   | 0     | 0   | 0   | r1 | r0 | q1 | q0 | <b>*</b> \$ \$                                 | 7     | r←r+q                                                                                                |
|                | ADC   | r, i    | 1 | 1 | 0 | 0 | 0   | 1     | r1  | r0  | i3 | i2 | i1 | i0 | <b>*</b> \$ \$                                 | 7     | r←r+i3~i0+C                                                                                          |
|                |       | r, q    | 1 | 0 | 1 | 0 | 1   | 0     | 0   | 1   | r1 | r0 | q1 | q0 | <b>*</b> \$ \$                                 | 7     | r←r+q+C                                                                                              |
|                | SUB   | r, q    | 1 | 0 | 1 | 0 | 1   | 0     | 1   | 0   | r1 | r0 | q1 | q0 | <b>*</b> \$ \$                                 | 7     | r←r-q                                                                                                |
|                | SBC   | r, i    | 1 | 1 | 0 | 1 | 0   | 1     | r1  | r0  | i3 | i2 | i1 | i0 | <b>*</b> \$ \$                                 | 7     | r←r-i3~i0-C                                                                                          |
|                |       | r, q    | 1 | 0 | 1 | 0 | 1   | 0     | 1   | 1   | r1 | r0 | q1 | q0 | <b>*</b> \$ \$                                 | 7     | r←r-q-C                                                                                              |
|                | AND   | r, i    | 1 | 1 | 0 | 0 | 1   | 0     | r1  | r0  | i3 | i2 | i1 | i0 | <b>\$</b>                                      | 7     | r←r∧i3~i0                                                                                            |
|                |       | r, q    | 1 | 0 | 1 | 0 | 1   | 1     | 0   | 0   | r1 | r0 | q1 | q0 | <b>\$</b>                                      | 7     | $r \leftarrow r \land q$                                                                             |
|                | OR    | r, i    | 1 | 1 | 0 | 0 | 1   | 1     | r1  | r0  | i3 | i2 | i1 | i0 | <b>\$</b>                                      | 7     | r←r∀i3~i0                                                                                            |
|                |       | r, q    | 1 | 0 | 1 | 0 | 1   | 1     | 0   | 1   | r1 | r0 | q1 | q0 | <b>\$</b>                                      | 7     | r←r∨q                                                                                                |
|                | XOR   | r, i    | 1 | 1 | 0 | 1 | 0   | 0     | r1  | r0  | i3 | i2 | i1 | i0 | <b>\$</b>                                      | 7     | r←r∀i3~i0                                                                                            |
|                |       | r, q    | 1 | 0 | 1 | 0 | 1   | 1     | 1   | 0   | r1 | r0 | q1 | q0 | <b>\$</b>                                      | 7     | $r \leftarrow r \forall q$                                                                           |
|                | CP    | r, i    | 1 | 1 | 0 | 1 | 1   | 1     | r1  | r0  | i3 | i2 | i1 | i0 | <b>1</b> 1                                     | 7     | r-i3~i0                                                                                              |
|                |       | r, q    | 1 | 1 | 1 | 1 | 0   | 0     | 0   | 0   | r1 | r0 | q1 | q0 | <b>\$</b> \$                                   | 7     | r-q                                                                                                  |
|                | FAN   | r, i    | 1 | 1 | 0 | 1 | 1   | 0     | r1  | r0  | i3 | i2 | i1 | i0 | <b>\$</b>                                      | 7     | r∧i3~i0                                                                                              |
|                |       | r, q    | 1 | 1 | 1 | 1 | 0   | 0     | 0   | 1   | r1 | r0 | q1 | q0 | <b>\$</b>                                      | 7     | r∧q                                                                                                  |
|                | RLC   | r       | 1 | 0 | 1 | 0 | 1   | 1     | 1   | 1   | r1 | r0 | r1 | r0 | <b>1</b> 1                                     | 7     | $d3 \leftarrow d2, d2 \leftarrow d1, d1 \leftarrow d0, d0 \leftarrow C, C \leftarrow d3$             |
|                | RRC   | r       | 1 | 1 | 1 | 0 | 1   | 0     | 0   | 0   | 1  | 1  | r1 | r0 | <b>1</b> 1                                     | 5     | $d3 \leftarrow C$ , $d2 \leftarrow d3$ , $d1 \leftarrow d2$ , $d0 \leftarrow d1$ , $C \leftarrow d0$ |
|                | INC   | Mn      | 1 | 1 | 1 | 1 | 0   | 1     | 1   | 0   | n3 | n2 | n1 | n0 | <b>1</b> 1                                     | 7     | $M(n3\sim n0) \leftarrow M(n3\sim n0)+1$                                                             |
|                | DEC   | Mn      | 1 | 1 | 1 | 1 | 0   | 1     | 1   | 1   | n3 | n2 | n1 | n0 | <b>1</b> 1                                     | 7     | M(n3~n0) ←M(n3~n0)-1                                                                                 |
|                | ACPX  | MX, r   | 1 | 1 | 1 | 1 | 0   | 0     | 1   | 0   | 1  | 0  | rl | r0 | * 1 1                                          | 7     | $M(X) \leftarrow M(X) + r + C, X \leftarrow X + 1$                                                   |
|                | ACPY  | MY, r   | 1 | 1 | 1 | 1 | 0   | 0     | 1   | 0   | 1  | 1  | rl | r0 | * 1 1                                          | 7     | $M(Y) \leftarrow M(Y) + r + C, Y \leftarrow Y + 1$                                                   |
|                | SCPX  | MX, r   | 1 | 1 | 1 | 1 | 0   | 0     | 1   | 1   | 1  | 0  | rl | r0 | * 1 1                                          | 7     | $M(X) \leftarrow M(X)$ -r-C, $X \leftarrow X+1$                                                      |
|                | SCPY  | MY, r   | 1 | 1 | 1 | 1 | 0   | 0     | 1   | 1   | 1  | 1  | r1 | r0 | <b>*</b> \$ \$                                 | 7     | $M(Y) \leftarrow M(Y)$ -r-C, $Y \leftarrow Y+1$                                                      |
|                | NOT   | r       | 1 | 1 | 0 | 1 | 0   | 0     | r1  | r0  | 1  | 1  | 1  | 1  | <b>\$</b>                                      | 7     | $r \leftarrow \overline{r}$                                                                          |

Abbreviations used in the explanations have the following meanings.

### Symbols associated with registers and memory

| Symbols a    | issociatea with registers and memory         |
|--------------|----------------------------------------------|
| A            | A register                                   |
| В            | B register                                   |
| $\mathbf{X}$ | XHL register                                 |
|              | (low order eight bits of index register IX)  |
| Y            | YHL register                                 |
|              | (low order eight bits of index register IY)  |
| XH           | XH register                                  |
|              | (high order four bits of XHL register)       |
| XL           | XL register                                  |
|              | (low order four bits of XHL register)        |
| YH           | YH register                                  |
|              | (high order four bits of YHL register)       |
| YL           | YL register                                  |
|              | (low order four bits of YHL register)        |
| SP           | Stack pointer SP                             |
| SPH          | High-order four bits of stack pointer SP     |
| SPL          | Low-order four bits of stack pointer SP      |
| MX, M(X)     | Data memory whose address is specified       |
|              | with index register IX                       |
| MY, M(Y)     | Data memory whose address is specified       |
|              | with index register IY                       |
| Mn, M(n)     | Data memory address 000H–00FH                |
|              | (address specified with immediate data n of  |
|              | 00H-0FH)                                     |
| M(SP)        | Data memory whose address is specified       |
|              | with stack pointer SP                        |
| r, q         | Two-bit register code                        |
|              | r, q is two-bit immediate data; according to |
|              | the contents of these bits, they indicate    |
|              | registers A, B, and MX and MY (data          |
|              | memory whose addresses are specified with    |

Register specified r1 r0 q1 q0 0 0 0 0 Α 0 В 0 1 1

1

0

MX MY

index registers IX and IY)

0

1

### Symbols associated with program counter

| NBP  | New bank pointer            |
|------|-----------------------------|
| NPP  | New page pointer            |
| PCB  | Program counter bank        |
| PCP  | Program counter page        |
| PCS  | Program counter step        |
| PCSH | Four high order bits of PCS |
| PCSL | Four low order bits of PCS  |
|      |                             |

### Symbols associated with flags

| Flag register (I, D, Z, C) |
|----------------------------|
| Carry flag                 |
| Zero flag                  |
| Decimal flag               |
| Interrupt flag             |
| Flag reset                 |
| Flag set                   |
| Flag set or reset          |
|                            |

#### Associated with immediate data

| p | Five-bit immediate data or label 00H–1FH   |  |  |
|---|--------------------------------------------|--|--|
| S | Eight-bit immediate data or label 00H–0FFH |  |  |
| l | Eight-bit immediate data 00H-0FFH          |  |  |
| i | Four-bit immediate data 00H-0FH            |  |  |

### Associated with arithmetic and other operations

| +         | Add                                  |  |
|-----------|--------------------------------------|--|
| -         | Subtract                             |  |
| ^         | Logical AND                          |  |
| <b>V</b>  | Logical OR                           |  |
| $\forall$ | Exclusive-OR                         |  |
| *         | Add-subtract instruction for decimal |  |
|           | operation when the D flag is set     |  |
|           |                                      |  |

# APPENDIX B. TROUBLESHOOTING

| Tool    | Problem                                           | Remedy measures                                              |
|---------|---------------------------------------------------|--------------------------------------------------------------|
| ICE6200 | Nothing appears on the screen, or                 | Check the following and remedy if necessary:                 |
|         | nothing works, after activation.                  | • Is the RS-232C cable connected correctly?                  |
|         |                                                   | • Is the RS-232C driver installed?                           |
|         |                                                   | • Is SPEED.COM or MODE.COM on the disk?                      |
|         |                                                   | • Is the execution file correct?                             |
|         |                                                   | MS-DOS ICS6S32J.EXE                                          |
|         |                                                   | PC-DOS ICS6S32W.EXE                                          |
|         |                                                   | • Is the DOS version correct?                                |
|         |                                                   | MS-DOS Ver. 3.1 or later                                     |
|         |                                                   | PC-DOS Ver. 2.1 or later                                     |
|         |                                                   | Is the DIP switches that set the baud rate of the main       |
|         |                                                   | ICE6200 unit set correctly?                                  |
|         |                                                   | • Is the breaker of the ICE6200 set to ON?                   |
|         | The ICE6200 breaker tripped immedi-               | Check the following and remedy if necessary:                 |
|         | ately after activation.                           | Are connectors F1 and F5 connected to the EVA6S32            |
|         |                                                   | correctly?                                                   |
|         |                                                   | Is the target board power short-circuiting?                  |
|         | <illegal ice6200="" version=""></illegal>         | The wrong version of ICE6200 is being used.                  |
|         | appears on the screen immediately after           | Use the latest version.                                      |
|         | activation.                                       |                                                              |
|         | <illegal p="" parameter<="" version=""></illegal> | The wrong version of ICS6S32P.PAR is being used.             |
|         | FILE> appears on the screen immedi-               | Use the latest version.                                      |
|         | ately after activation.                           |                                                              |
|         | Immediate values A (10) and B (11)                | The A and B registers are reserved for the entry of A and B. |
|         | cannot be entered correctly with the A            | Write 0A and 0B when entering A (10) and B (11).             |
|         | command.                                          | Example: LD A, B Data in the B register is                   |
|         |                                                   | loaded into the A register.                                  |
|         |                                                   | LD B, 0A Immediate value A is loaded                         |
|         |                                                   | into the B register.                                         |
|         | <unused area=""> is displayed by the</unused>     | This message is output when the address following one in     |
|         | SD command.                                       | which data is written is unused. It does not indicates       |
|         |                                                   | problem. Data is correctly set in areas other than the read- |
|         |                                                   | only area.                                                   |
|         | You can not do a real-time run in                 | Since the CPU stops temporarily when breaking conditions     |
|         | break-trace mode.                                 | are met, executing in a real-time is not performed.          |
|         | Output from the EVA is impossible                 | Output is possible only in the real-time run mode.           |
|         | when data is written to the I/O memory            |                                                              |
|         | for Buzzer and Fout output with the               |                                                              |
|         | ICE command.                                      |                                                              |
| SOG6S32 | An R error occurs although the address            | Check the following and remedy if necessary:                 |
|         | is correctly set in the segment source            | Does the address symbol use capital letters?                 |
|         | file.                                             | Are the output ports set for every two terminals?            |

| Tool    | Problem                              | Remedy measures                                           |
|---------|--------------------------------------|-----------------------------------------------------------|
| ASM6S32 | An R error occurs although the final | The cross assembler is designed to output "R error" every |
|         | page is passed.                      | time the page is changed. Use a pseudo-instruction to set |
|         |                                      | the memory, such as ORG or PAGE, to change the page.      |
|         |                                      | See "Memory setting pseudo-instructions" in the cross     |
|         |                                      | assembler manual.                                         |
| MDC6S32 | Activation is impossible.            | Check the following and remedy if necessary:              |
|         |                                      | Is the number of files set at ten or more in OS environ-  |
|         |                                      | ment file CONFIG.SYS?                                     |
| EVA6S32 | The EVA6S32 does not work when it is | Check the following and remedy if necessary:              |
|         | used independently.                  | Has the EPROM for F.HEX and S.HEX been replaced           |
|         |                                      | by the EPROM for the target?                              |
|         |                                      | • Is the EPROM for F.HEX and S.HEX installed correctly?   |
|         |                                      | • Is the appropriate voltage being supplied? (5V DC, 3A,  |
|         |                                      | or more)                                                  |
|         |                                      | Are the program ROMs (H and L) installed correctly?       |
|         |                                      | • Is data written from address 4000H? (When the 27C256    |
|         |                                      | is used as the program ROM)                               |
|         |                                      | • Is the EN/DIS switch on the EVA6S32 set to EN?          |
|         | Target segment does not light.       | Check the following and remedy if necessary:              |
|         |                                      | • Is an EPROM with an access time of 250 ns or less being |
|         |                                      | used for S.HEX.                                           |
|         |                                      | Has the VADJ VR inside the EVA6S32 top cover been         |
|         |                                      | turned to a lower setting?                                |

# APPENDIX C. DEBUGGING FOR 1/2 DUTY DRIVE ON EVA6S32

The EVA6S32 is used to debug E0C6S32 systems. However, the EVA6S32 cannot output 1/2 duty signal to drive LCD. When debugging a E0C6S32 system that uses a 1/2 duty drive, it should be done with the following procedure.

- 1. Set 1/3 duty function option using the FOG6S32.
- 2. Assign the segments using the SOG6S32. Since only the COM0 and COM1 signals are used for 1/2 duty drive, assign the RAM addresses to be used to COM0 and COM1.

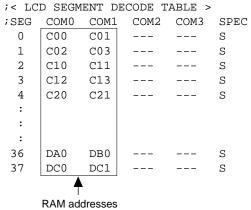

that are used for 1/2 duty drive

3. Debug with the EVA6S32 and check whether the segment assignment is correct or not. Be aware that the LCD drive waveform is different and the LCD corresponding to COM2 goes on.

#### **Creating Mask Data**

- 1. Edit the function option data (option No. 14) using the FOG6S32 to change the 1/3 duty setting to the 1/2 duty setting.
- 2. It is unnecessary to change the segment assignment by the SOG6S32.

Note: The EVA6S32 does not support the 1/2 bias LCD drive method. The LCD drive waveform is a 1/3 bias waveform.

# **EPSON**

## **International Sales Operations**

#### **AMERICA**

#### S-MOS SYSTEMS, INC.

150 River Oaks Parkway San Jose, CA 95134, U.S.A.

Phone: +1-408-922-0200 Fax: +1-408-922-0238

Telex: 176079 SMOS SNJUD

#### S-MOS SYSTEMS, INC.

#### EASTERN AREA SALES AND TECHNOLOGY CENTER

301 Edgewater Place, Suite 120 Wakefield, MA 01880, U.S.A.

Phone: +1-617-246-3600 Fax: +1-617-246-5443

#### S-MOS SYSTEMS, INC. SOUTH EASTERN AREA SALES AND TECHNOLOGY CENTER

4300 Six Forks Road, Suite 430 Raleigh, NC 27609, U.S.A.

Phone: +1-919-781-7667 Fax: +1-919-781-6778

# S-MOS SYSTEMS, INC. CENTRAL AREA SALES AND TECHNOLOGY CENTER

1450 E.American Lane, Suite 1550 Schaumburg, IL 60173, U.S.A.

Phone: +1-847-517-7667 Fax: +1-847-517-7601

#### **EUROPE**

#### - HEADQUARTERS -

#### **EPSON EUROPE ELECTRONICS GmbH**

Riesstrasse 15

80992 Muenchen, GERMANY

Phone: +49-(0)89-14005-0 Fax: +49-(0)89-14005-110

#### - GERMANY -

# EPSON EUROPE ELECTRONICS GmbH SALES OFFICE

Breidenbachstrasse 46

D-51373 Leverkusen, GERMANY

Phone: +49-(0)214-83070-0 Fax: +49-(0)214-83070-10

#### - UNITED KINGDOM -

# EPSON EUROPE ELECTRONICS GmbH UK BRANCH OFFICE

G6 Doncastle House, Doncastle Road Bracknell, Berkshire RG12 8PE, ENGLAND

Phone: +44-(0)1344-381700 Fax: +44-(0)1344-381701

#### - FRANCE -

# EPSON EUROPE ELECTRONICS GmbH FRENCH BRANCH OFFICE

1 Avenue de l' Atlantique, LP 915 Les Conquerants Z.A. de Courtaboeuf 2, F-91976 Les Ulis Cedex, FRANCE Phone: +33-(0)1-64862350 Fax: +33-(0)1-64862355

#### **ASIA**

### - HONG KONG, CHINA -

#### **EPSON HONG KONG LTD.**

20/F., Harbour Centre, 25 Harbour Road

Wanchai, HONG KONG

Phone: +852-2585-4600 Fax: +852-2827-4346

Telex: 65542 EPSCO HX

#### - CHINA -

#### SHANGHAI EPSON ELECTRONICS CO., LTD.

4F, Bldg., 27, No. 69, Gui Jing Road Caohejing, Shanghai, CHINA

Phone: 21-6485-5552 Fax: 21-6485-0775

#### - TAIWAN, R.O.C. -

#### **EPSON TAIWAN TECHNOLOGY & TRADING LTD.**

10F, No. 287, Nanking East Road, Sec. 3

Taipei, TAIWAN, R.O.C.

Phone: 02-2717-7360 Fax: 02-2712-9164

Telex: 24444 EPSONTB

# EPSON TAIWAN TECHNOLOGY & TRADING LTD. HSINCHU OFFICE

13F-3,No.295,Kuang-Fu Road,Sec.2 HsinChu 300,TAIWAN,R.O.C.

Phone: 03-573-9900 Fax: 03-573-9169

#### - SINGAPORE -

#### **EPSON SINGAPORE PTE., LTD.**

No. 1 Temasek Avenue, #36-00 Millenia Tower, SINGAPORE 039192 Phone: +65-337-7911 Fax: +65-334-2716

#### - KOREA -

# SEIKO EPSON CORPORATION KOREA OFFICE

10F, KLI 63 Bldg., 60 Yoido-Dong Youngdeungpo-Ku, Seoul, 150-010, KOREA Phone: 02-784-6027 Fax: 02-767-3677

#### - Japan -

# SEIKO EPSON CORPORATION ELECTRONIC DEVICES MARKETING DIVISION

# Electronic Device Marketing Department IC Marketing & Engineering Group

421-8, Hino, Hino-shi, Tokyo 191-8501, JAPAN Phone: +81-(0)42-587-5816 Fax: +81-(0)42-587-5624

# ED International Marketing Department I (Europe & U.S.A.)

421-8, Hino, Hino-shi, Tokyo 191-8501, JAPAN Phone: +81-(0)42-587-5812 Fax: +81-(0)42-587-5564

#### **ED International Marketing Department II (Asia)**

421-8, Hino, Hino-shi, Tokyo 191-8501, JAPAN

Phone: +81-(0)42-587-5814 Fax: +81-(0)42-587-5110

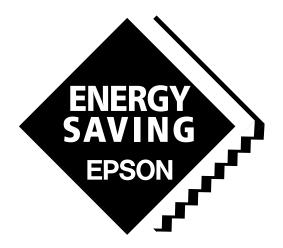

In pursuit of "Saving" Technology, Epson electronic devices.

Our lineup of semiconductors, liquid crystal displays and quartz devices assists in creating the products of our customers' dreams.

Epson IS energy savings.

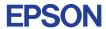

# SEIKO EPSON CORPORATION ELECTRONIC DEVICES MARKETING DIVISION

■ Electronic devices information on the Epson WWW server